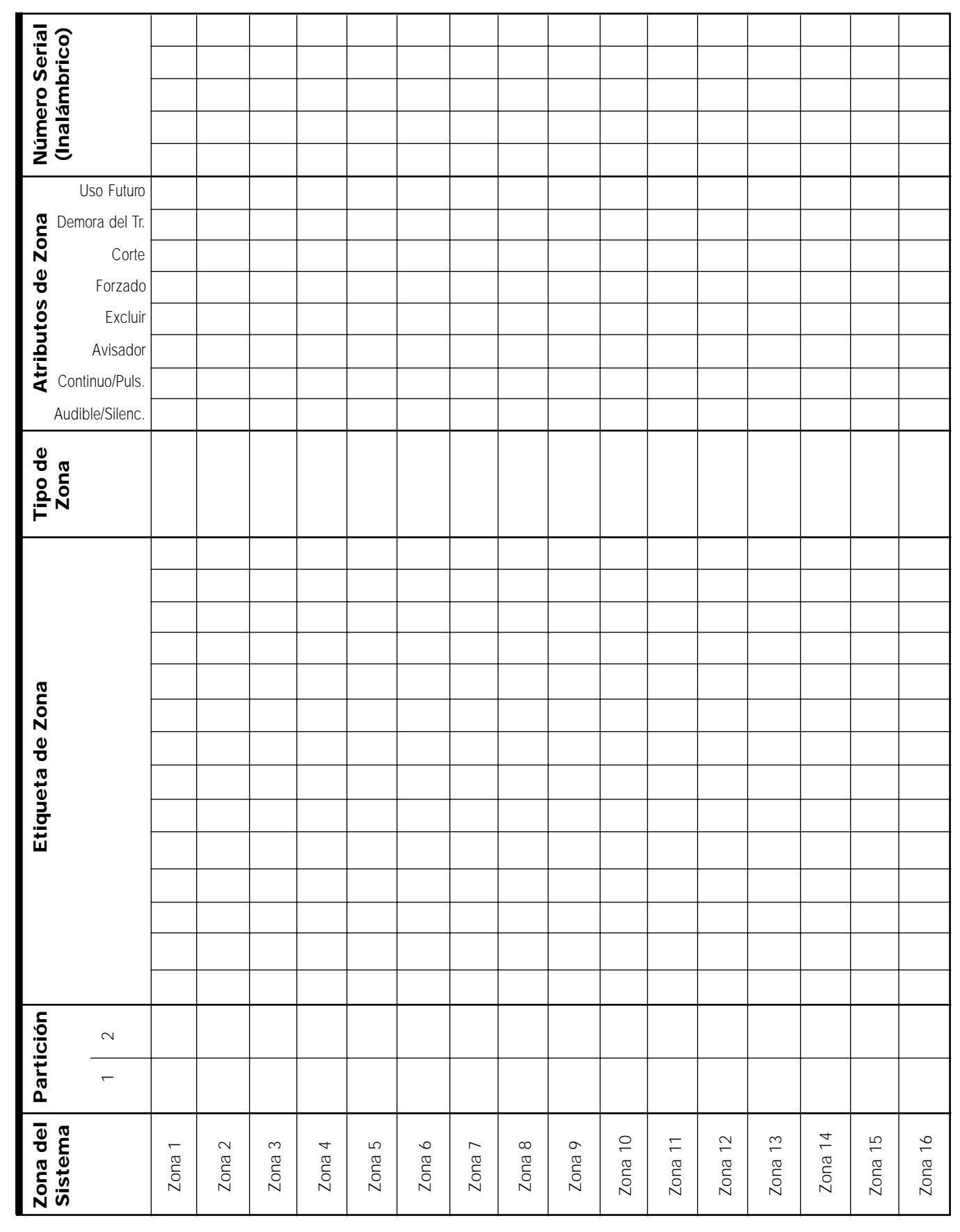

#### **PC5010 — Asignación de Zona 1-16**

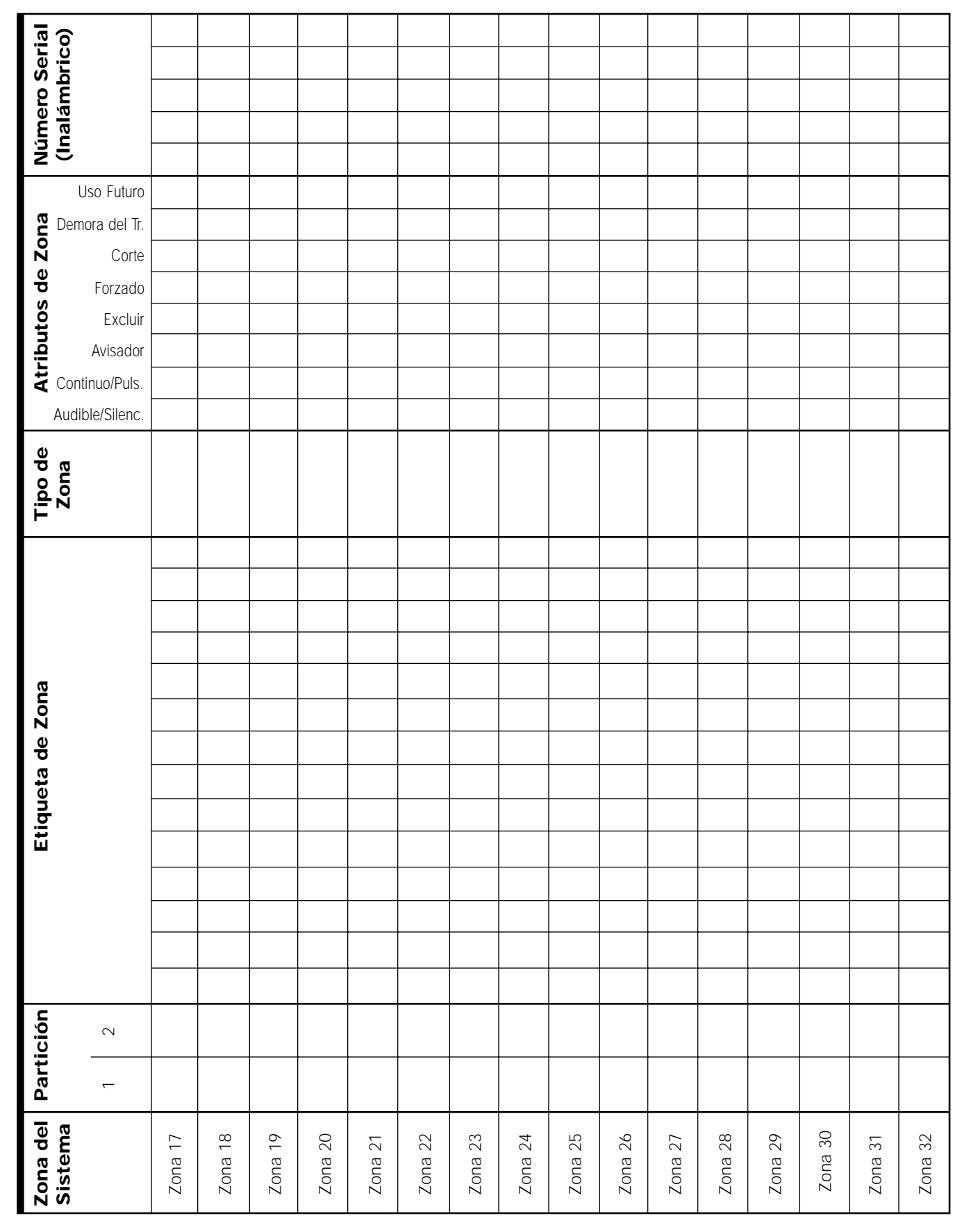

#### <span id="page-1-0"></span>**PC5010 — Asignación de Zona 17-32**

## Programación del Teclado

#### **[000] Asignación del Teclado** (Sección 2.6 "Asignación de Teclado")

NOTA: Esto debe ser realizado en cada teclado que requiere programación

- [0] Partición y Espacio [Entradas validas son 0 (Global), 1 y 2 para la Partición y 1-8 para el espacio]
- [1] Asignación de Tecla Funcional 1 (Entradas válidas son desde 00-18)
- [2] Asignación de Tecla Funcional 2 (Entradas válidas son desde 00-18)
- [3] Asignación de Tecla Funcional 3 (Entradas válidas son desde 00-18)
- [4] Asignación de Tecla Funcional 4 (Entradas válidas son desde 00-18)
- [5] Asignación de Tecla Funcional 5 (Entradas válidas son desde 00-18)
- 01 Seleccionar Partición 1 de 07 [\*] [6] [---] [4] Prueba del Sistema la Global 02 Seleccionar Partición 2 de
	- 08 [✱] [1] Modo de Excluir
	- **09**  $[\star]$  [2] Mostrar Falla<br>**10**  $[\star]$  [3] Memoria de *l*
	- [<sup>\*</sup>] [3] Memoria de Alarma
	- 11 **[** $\star$ ] [5] Programación del Usuario 12 **[** $\star$ ] [6] Funciones del Usuario

13 Comando de Salida 1  $[\star]$  [7] [1]

- 04 Armar Ausente
- 05 [✱] [9] Armar sin Entrada

la Global 03 Armar Presente

- 06 [✱] [4] Encender / Apagar Avisador de Puerta
- 14 Comando de Salida 2  $[\star]$  [7] [2] (Reajuste del Sensor)
- 15 Ayuda de Anuncio con Voz General
- 16 [\*] [0] Salida Rápida
- 17 [\*] [1] Reactivar Presente/Ausente
- 18 Ayuda de Anuncios con Voz
- Identificada
- 19 Comando de Salida  $3 [4] [7] [3]$
- 20 Para Uso Futuro
- 21 Comando de Salida 4  $[4] [7] [4]$

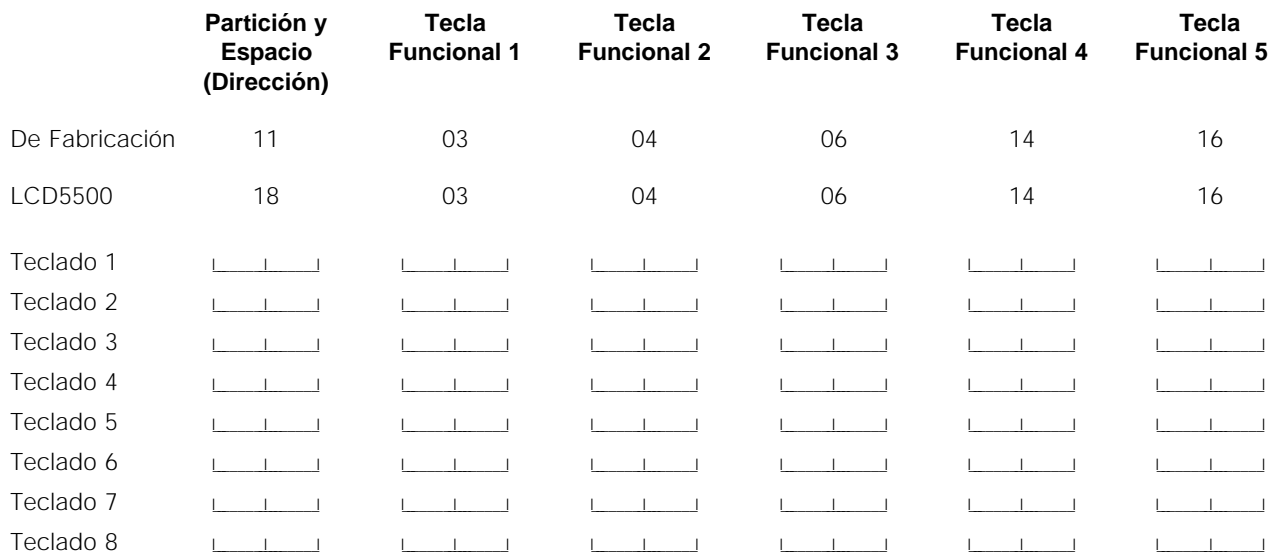

#### **Definiciones de Zona**

- 00 Zona Nula (No es Usada) 01 Demora 1 02 Demora 2 03 Instantánea 04 Interior 04 05 Interior, Presente / Ausente 06 Demora, Presente / Ausente 15 Médica 24 Horas 07 Incendio Demorada 24 Horas (Cableado) 08 Incendio Normal 24 Horas (Cableado) 16 Pánico 24 Horas
	- 09 Supervisión 24 Horas
	- 10 Zumbador Supervisor 24 Horas
	- 11 Robo 24 Horas
	- 12 Atraco 24 Horas
	- 13 Gas 24 Horas
	- 14 Calefacción 24 Horas
	-
	-
	- 17 Emergencia 24 Horas 18 Regadera 24 Horas
	- 19 Agua 24 Horas
- 20 Congelador 24 Horas
- 21 Sabotaje Engancha 24 Horas
- 22 Armar por Interruptor de Llave Momentáneo
- 23 Armar por Interruptor de Llave Sostenido
- 24 Respuesta LINKS
- 87 Incendio Demora 24 Horas (Inalámbrico)
- 88 Incendio Normal 24 Horas (Inalámbrico)

## <span id="page-3-0"></span>Programación Básica del Sistema

#### **Opciones de Salida Programable**

- 00 No es Usada
- 01 Salida de Campana de Robo y de Incendio
- 02 Para Uso Futuro
- 03 Reajuste del Sensor [\*] [7] [2]
- 04 Aprueba Detector de Humo de 2-hilos (PGM2 Solamente)
- 05 Estado Armado del Sistema (Partición)
- 06 Listo para Armar
- 07 Modo Sigue Zumbador del Teclado
- 08 Pulso de Cortesía
- 09 Salida de Falla del Sistema (con opciones de Falla)
- 10 Evento del Sistema Enganchado [Estroboscópico (con opciones de Evento)]
- 11 Sabotaje del Sistema (todos los orígenes : zonas, teclados, módulos)
- 12 TLM y Alarma
- 13 Salida de Conclusión
- 14 Pulso para Empezar a Tierra
- 15 Operación Remota (aprueba DLS-1)
- 16 Aprueba LINKS1000 (PGM1 solamente)
- 17 Armar Presente
- 18 Armar Ausente
- 19 **[** $\star$ ] [7] [1] Comando de Salida
- 20 [✱] [7] [2] Comando de Salida
- 21 [✱] [7] [3] Comando de Salida
- 22 **[** $\star$ ] [7] [4] Comando de Salida
- 23 Silenciosa 24 Horas (PGM2 solamente)
- 24 Audible 24 Horas (PGM2 solamente)

#### **Nota: Las opciones [03], [04] y [20] de la salida PGM no pueden usarse juntas en el mismo sistema.**

**[001] Definiciones de Zonas 1-8** (Sección 5.1 "Definiciones de Zonas")

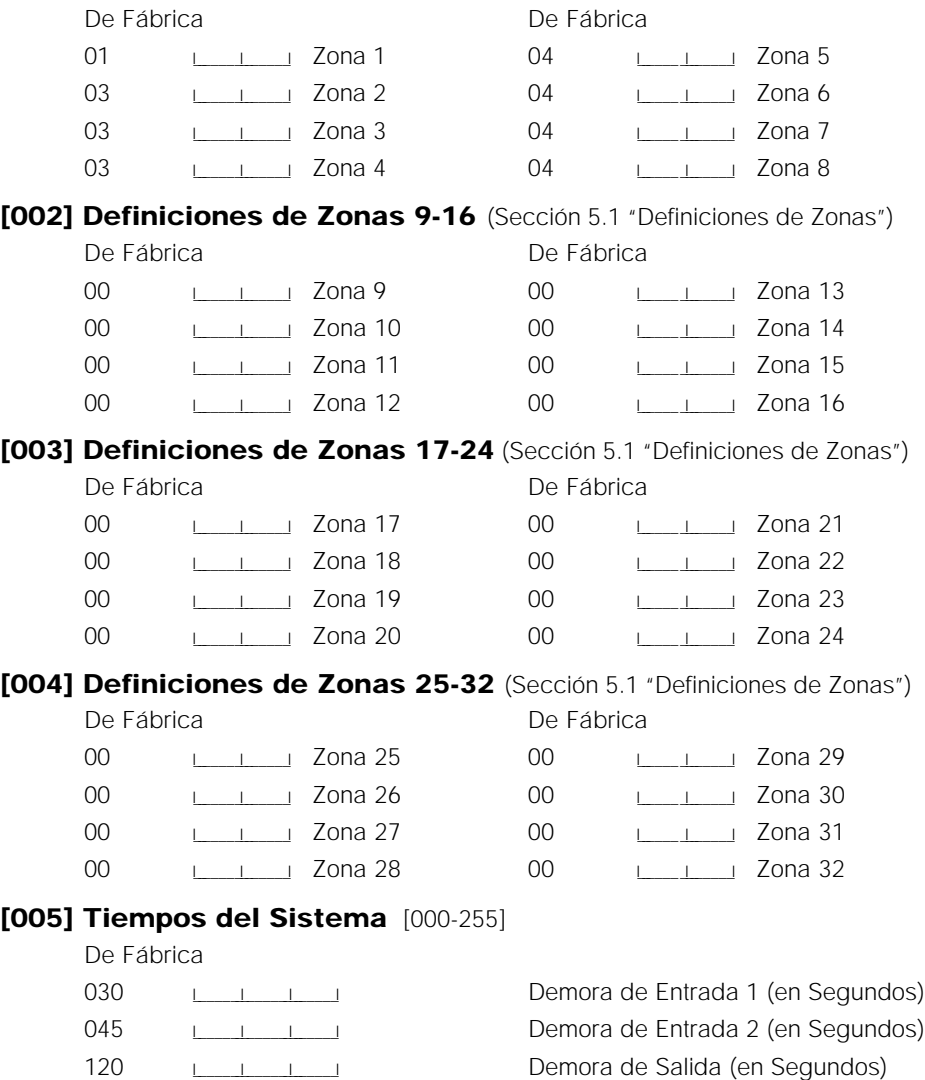

004 I\_\_\_\_\_\_\_I\_\_\_\_\_\_\_I\_\_\_\_\_\_\_I Corte de la Campana (en minutos)

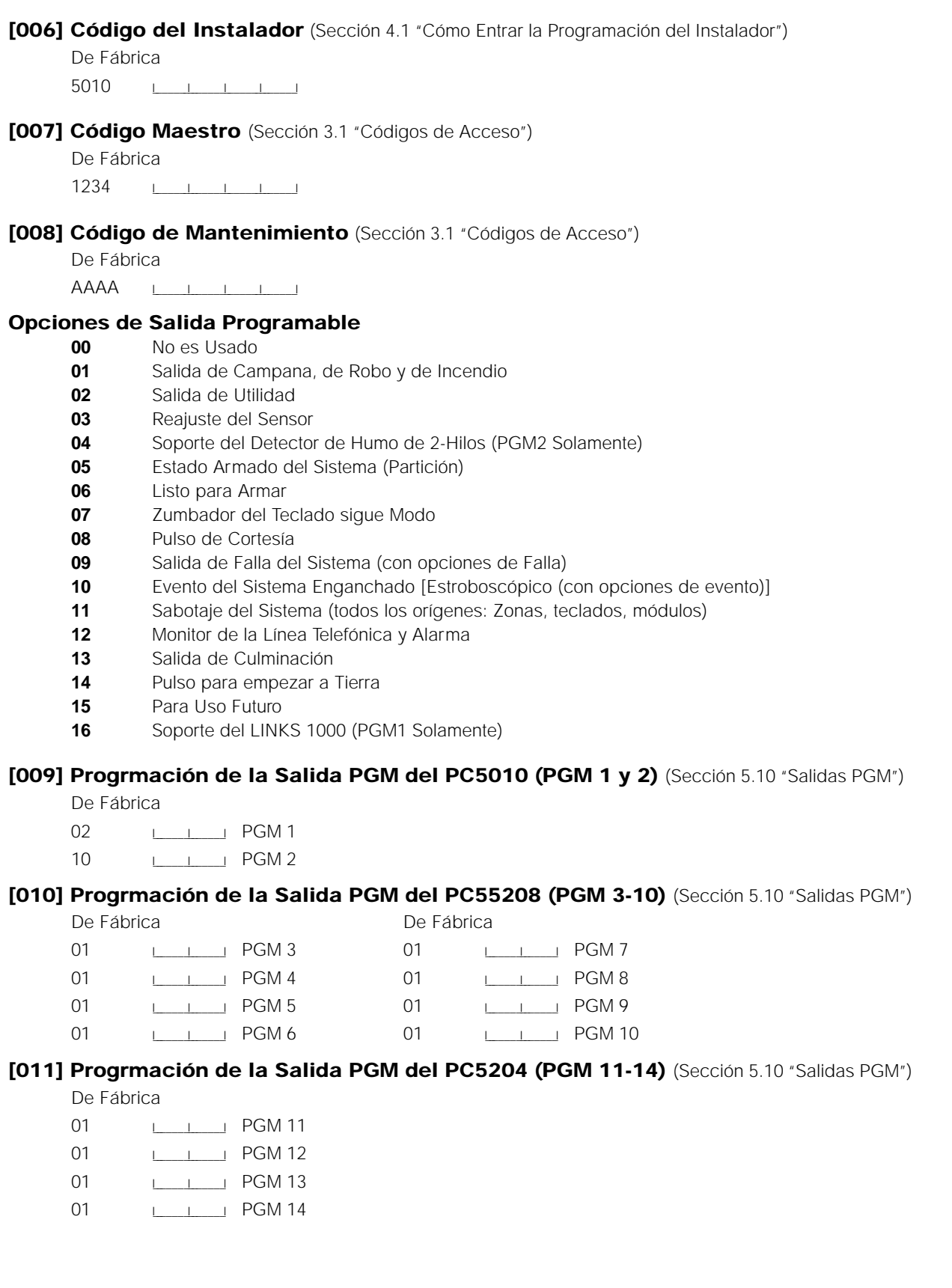

#### <span id="page-5-0"></span>**[012] Opciones de Cierre del Teclado** (Sección 5.22 "Cierre del Teclado")

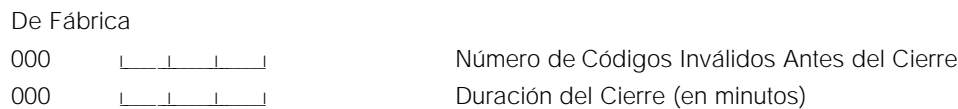

#### **[013] Primer Código de Opciones del Sistema**

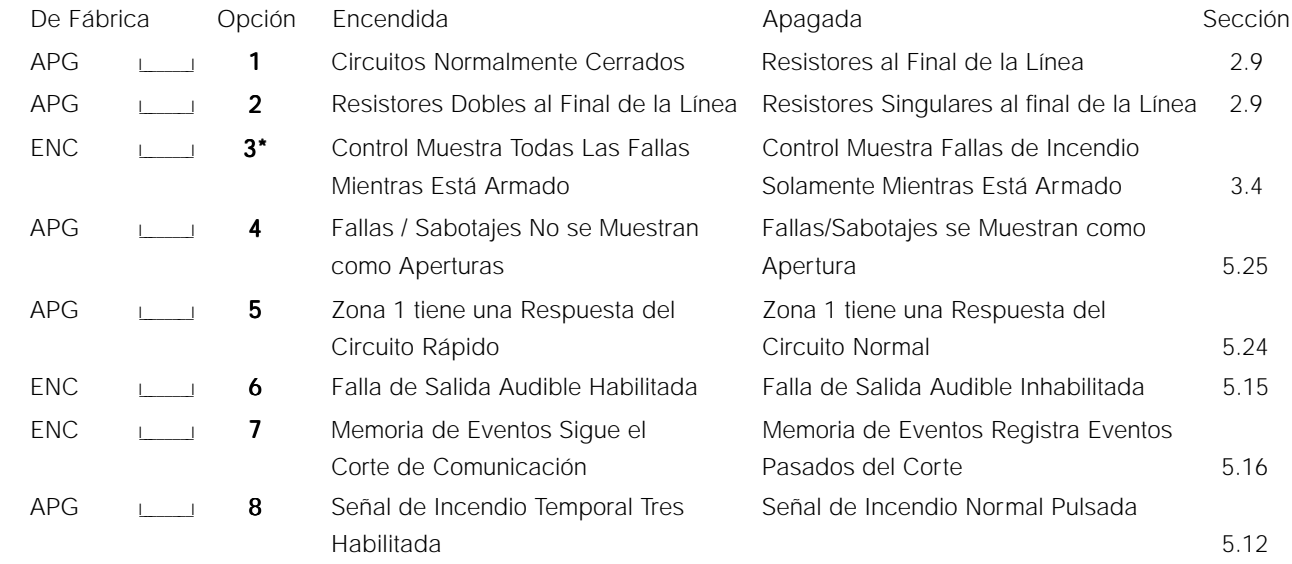

**\* La opción 3 debe estar Apagada si los teclados LCD5500 o más antiguos que la versión 2.0 están siendo usados.**

#### **[014] Segundo Código de Opción del Sistema**

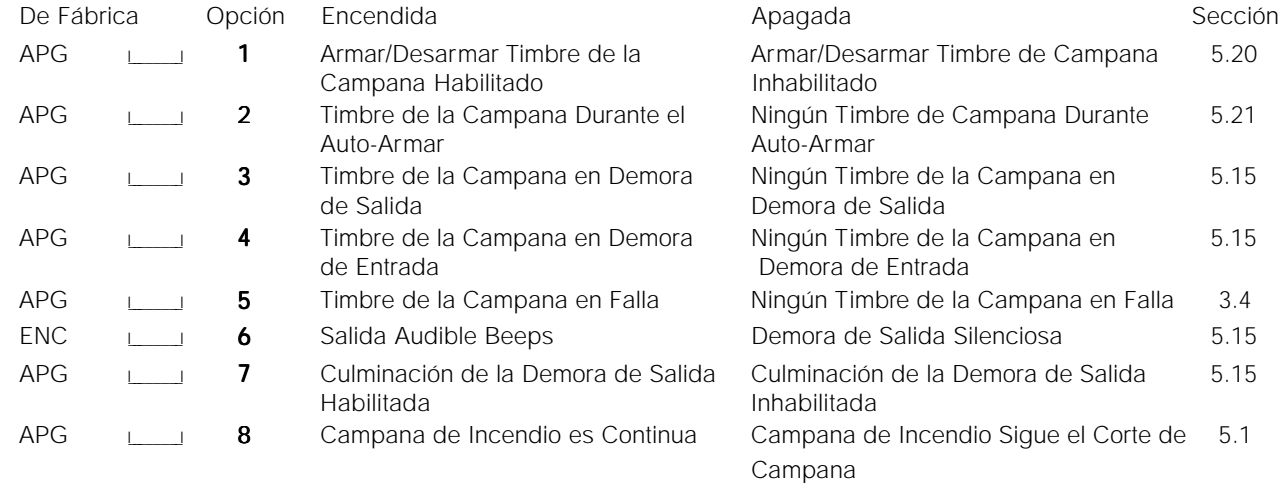

#### **[015] Tercer Código de Opciones del Sistema**

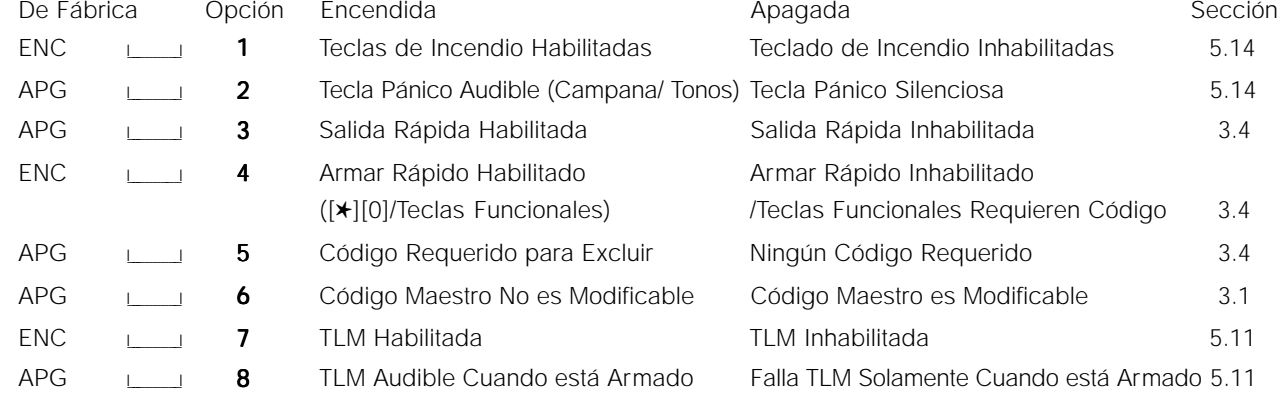

#### <span id="page-6-0"></span>**[016] Cuarto Código de Opciones del Sistema**

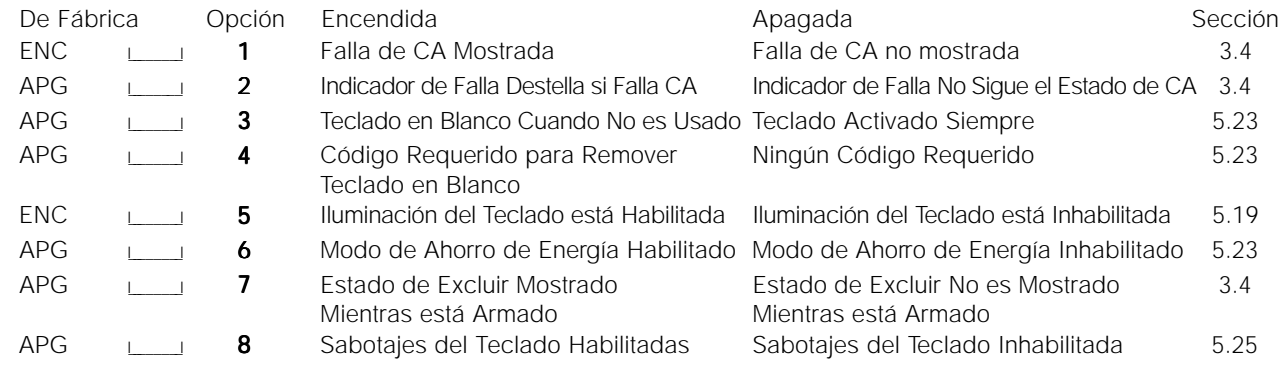

**[020] Asignaciones de Zonas de Teclados** (Sección 5.11 "Asignación de Zonas de Teclados")

#### (Las entradas válidas son las zonas 01 - 32) **NOTA: Solamente un teclado puede ser asignado para cada zona. De Fábrica Dirección de Zona del Teclado De Fábrica Dirección de Zona del Teclado**

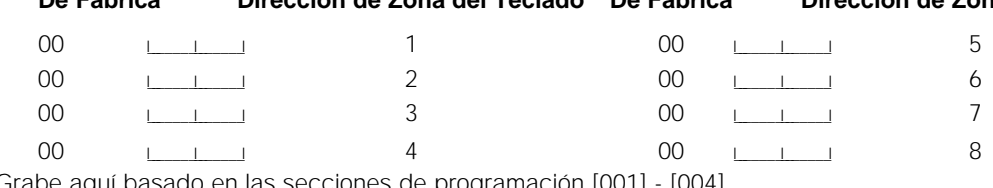

\* Grabe aquí basado en las secciones de programación [001] - [004] \*

## <span id="page-7-0"></span>Programación Avanzada del Sistema

#### **Atributos de Zonas de Fabricación**

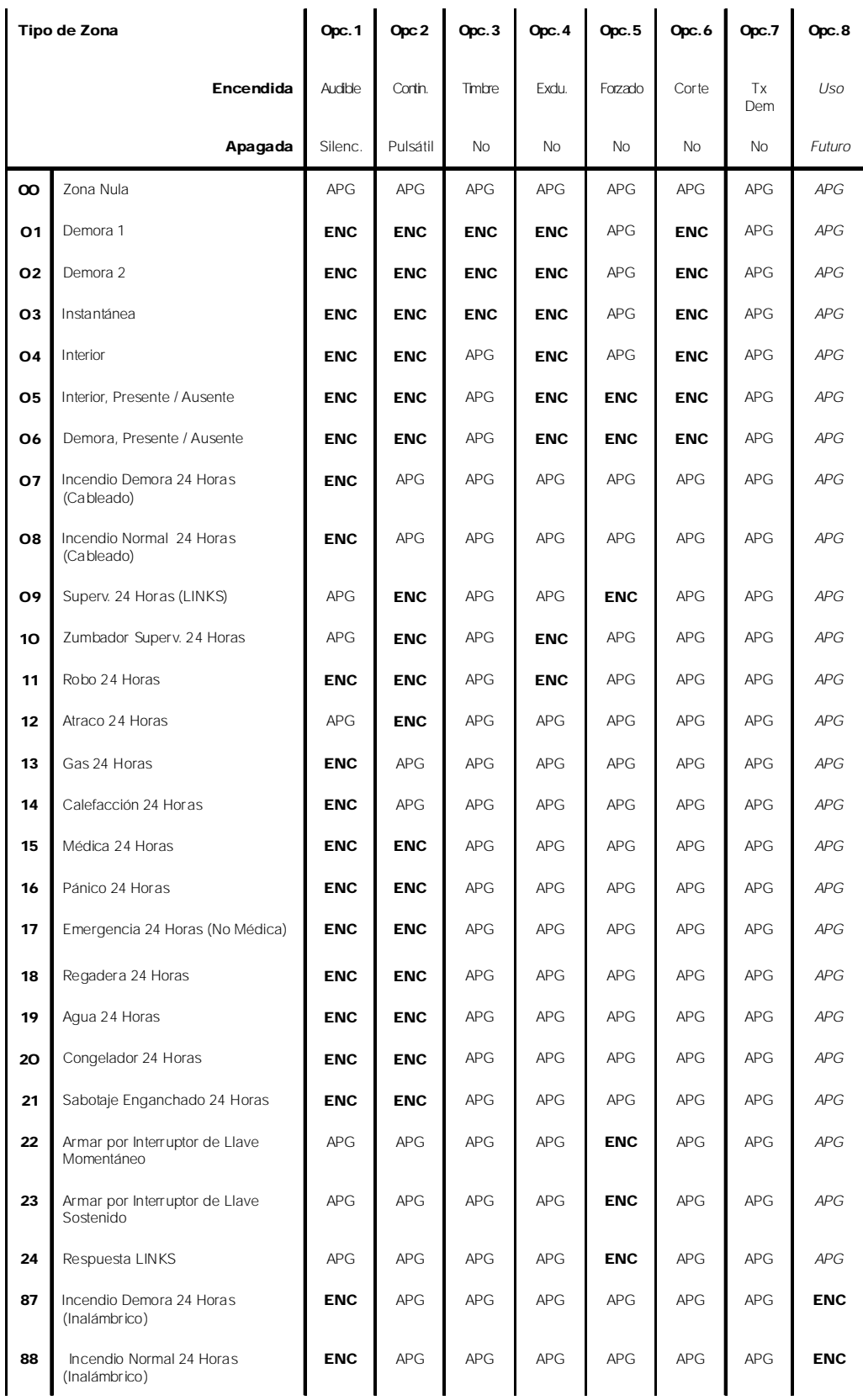

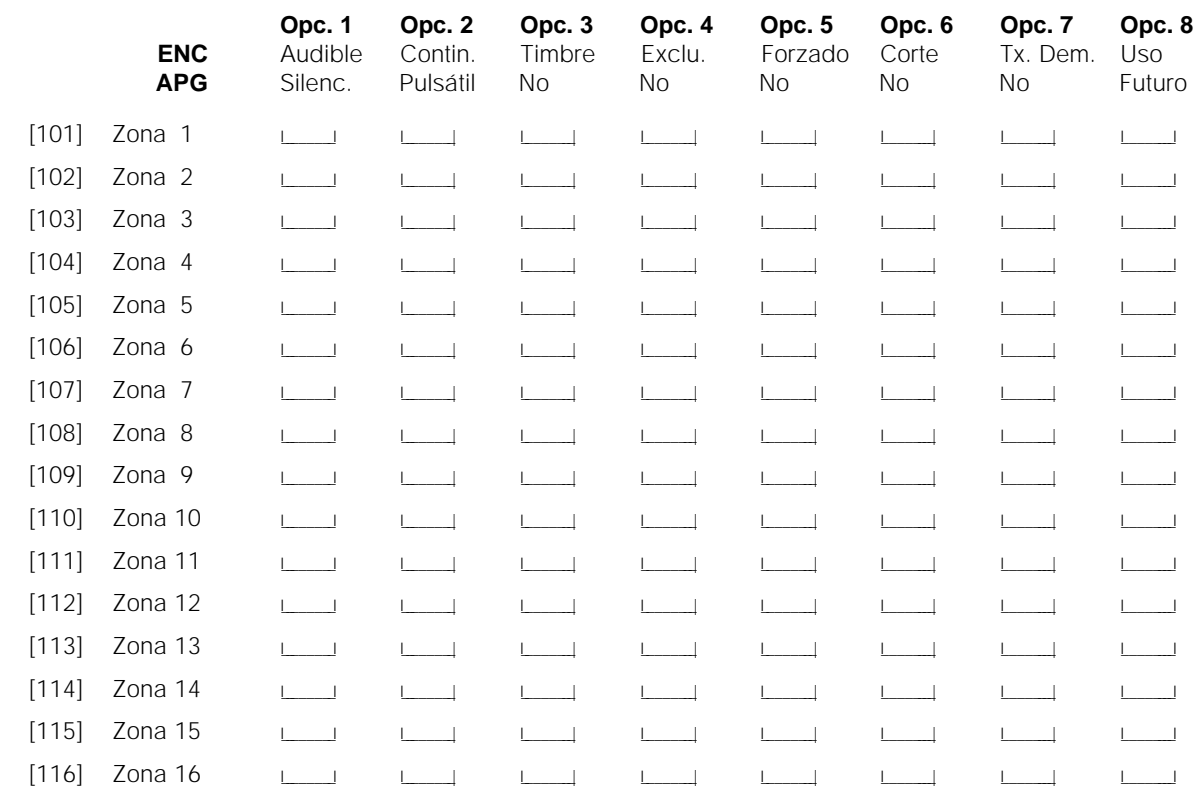

#### <span id="page-8-0"></span>Atributos de Zona 1-16 (Sección 5.2 "Atributos de Zona")

#### Atributos de Zona 17-32 (Sección 5.2 "Atributos de Zona")

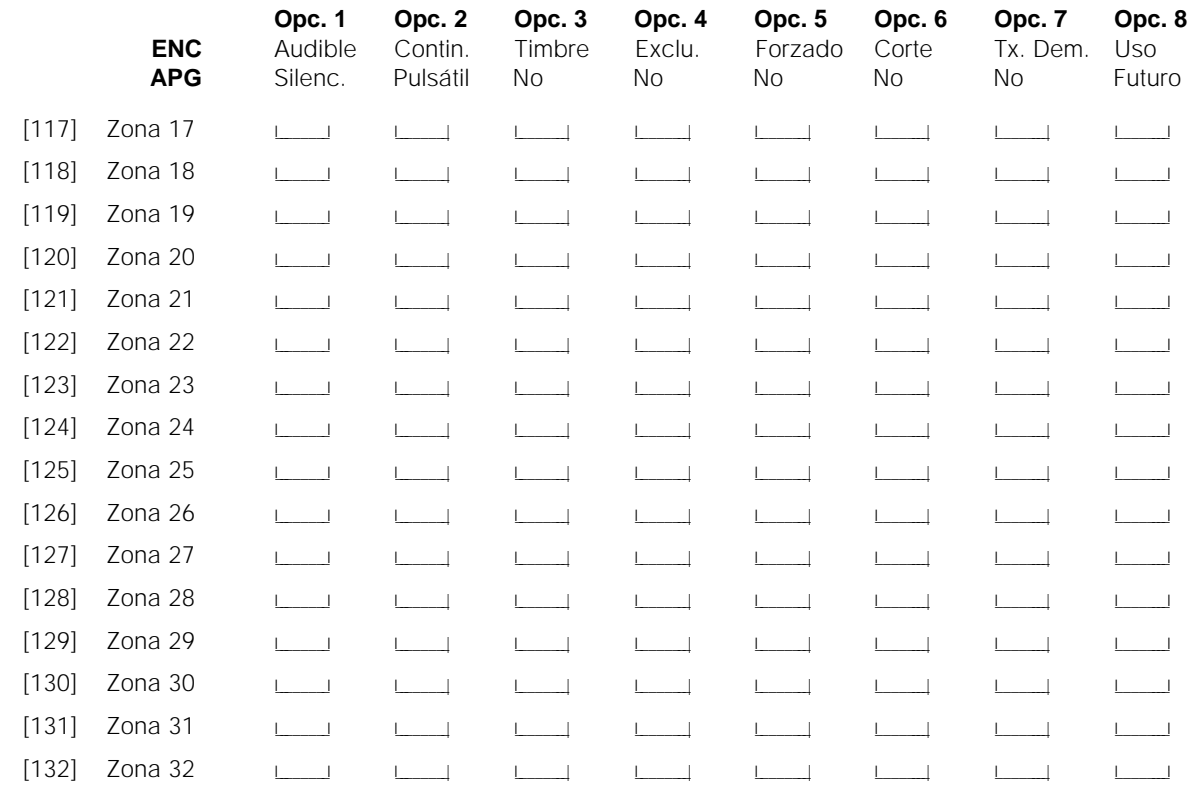

#### <span id="page-9-0"></span>**Atributos de la PGM** (Sección 5.10 "Salidas PGM")

Programe solo los siguientes atributos para las opciones enumeradas de la PGM. Los otros todos serán ignorados. Las opciones PGM están programadas en las secciones [009], [010] [011].

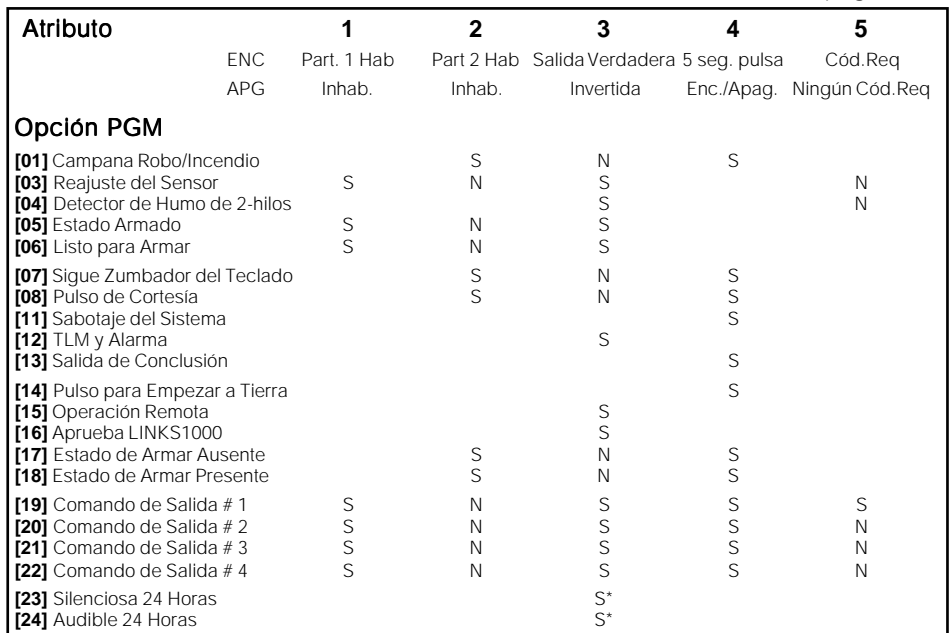

Atributos Predefinidos de la PGM (S= Atributo Encendido; N= Atributo Apagado):

**NOTA: El Atributo (3) de la PGM debe estar Encendido para que los tipos de salida de PGM [04], [23] y [24] operen correctamente**

| <b>Atributo</b>               |                |                 |               |                                             |              |                                                   |               |                                                       |
|-------------------------------|----------------|-----------------|---------------|---------------------------------------------|--------------|---------------------------------------------------|---------------|-------------------------------------------------------|
| Opción PGM                    |                |                 |               |                                             |              |                                                   |               |                                                       |
| <b>Enc</b>                    | Serv.Requerido | Falla CA        |               | Falla TLM Falla para Comunicarse Falla Zona |              |                                                   |               | Sabotaje de ZonaBatería Baja de ZonaPerdida del Reloj |
| Apg                           | Inhabilitado   | Inhabilitado    | Inhabilitado  | Inhabilitado                                | Inhabilitado | Inhabilitado                                      | Inhabilitado  | Inhabilitado                                          |
| <b>[09]</b> Falla del Sistema |                |                 |               |                                             |              |                                                   |               |                                                       |
| Enc                           | Fvento Robo    | Evento Incendio | Evento Pánico |                                             |              | Evento Médico Evento Supervisión Evento Prioridad | Evento Atraco |                                                       |
| Apg                           | Inhabilitado   | Inhabilitado    | Inhabilitado  | Inhabilitado                                | Inhabilitado | Inhabilitado                                      | Inhabilitado  |                                                       |
| [10] Evento del Sist. Eng.    |                |                 |               |                                             |              |                                                   |               |                                                       |

\* Guarde aquí basado en la programación en las secciones [009] - [011].

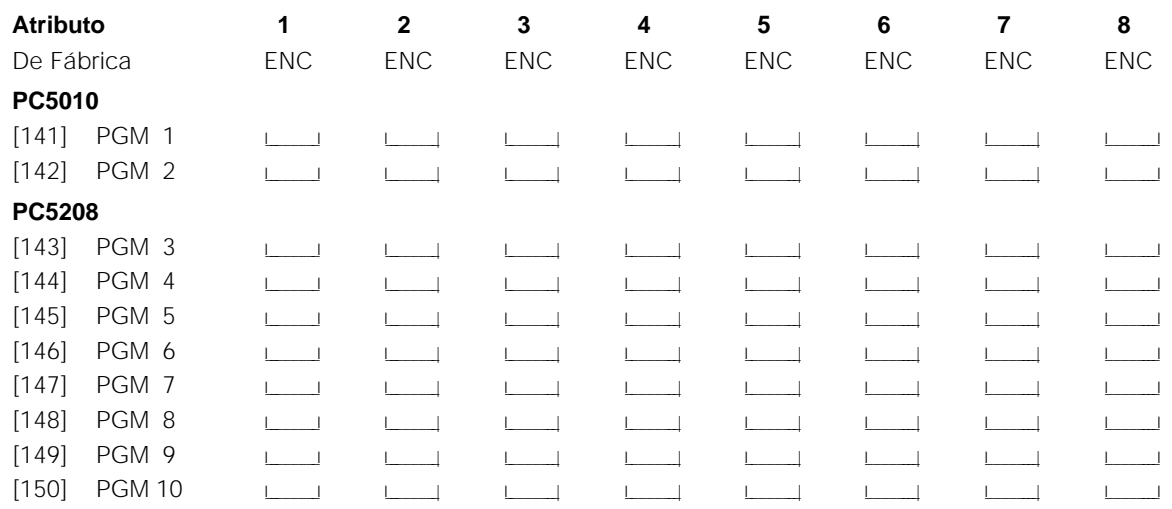

<span id="page-10-0"></span>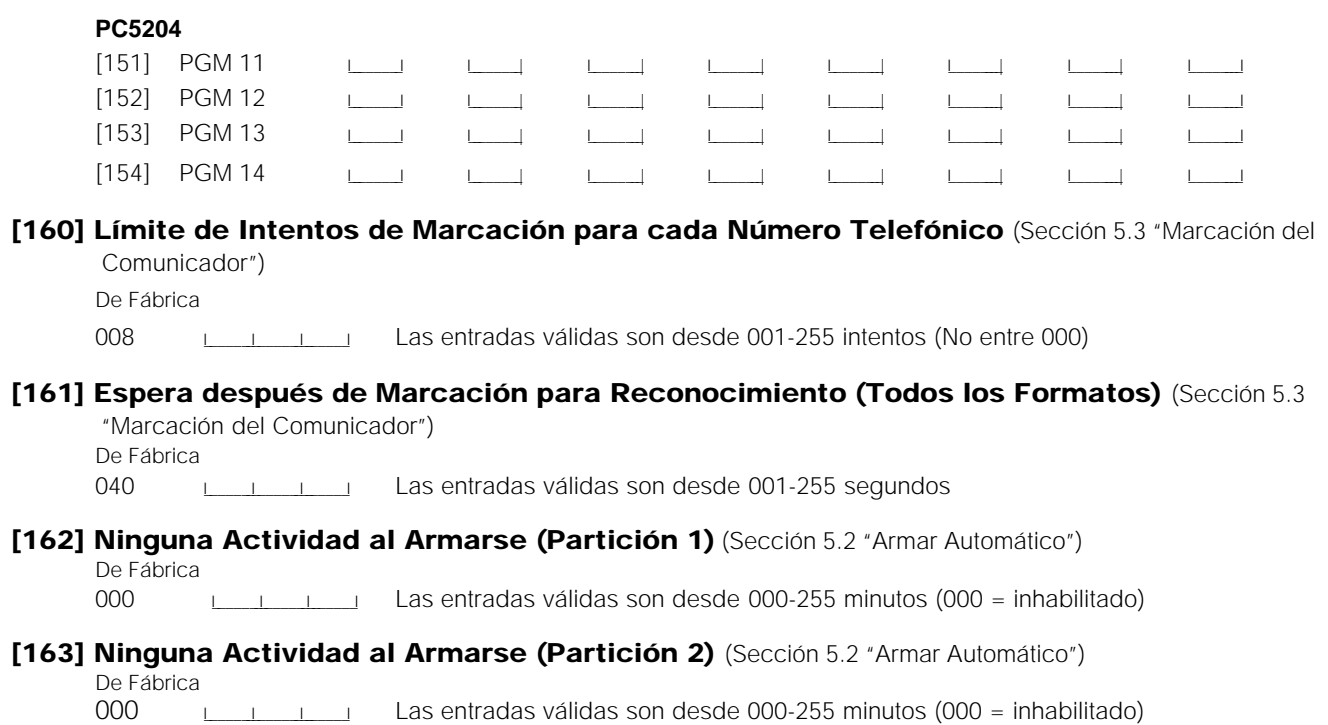

# Programación de Zona

<span id="page-11-0"></span>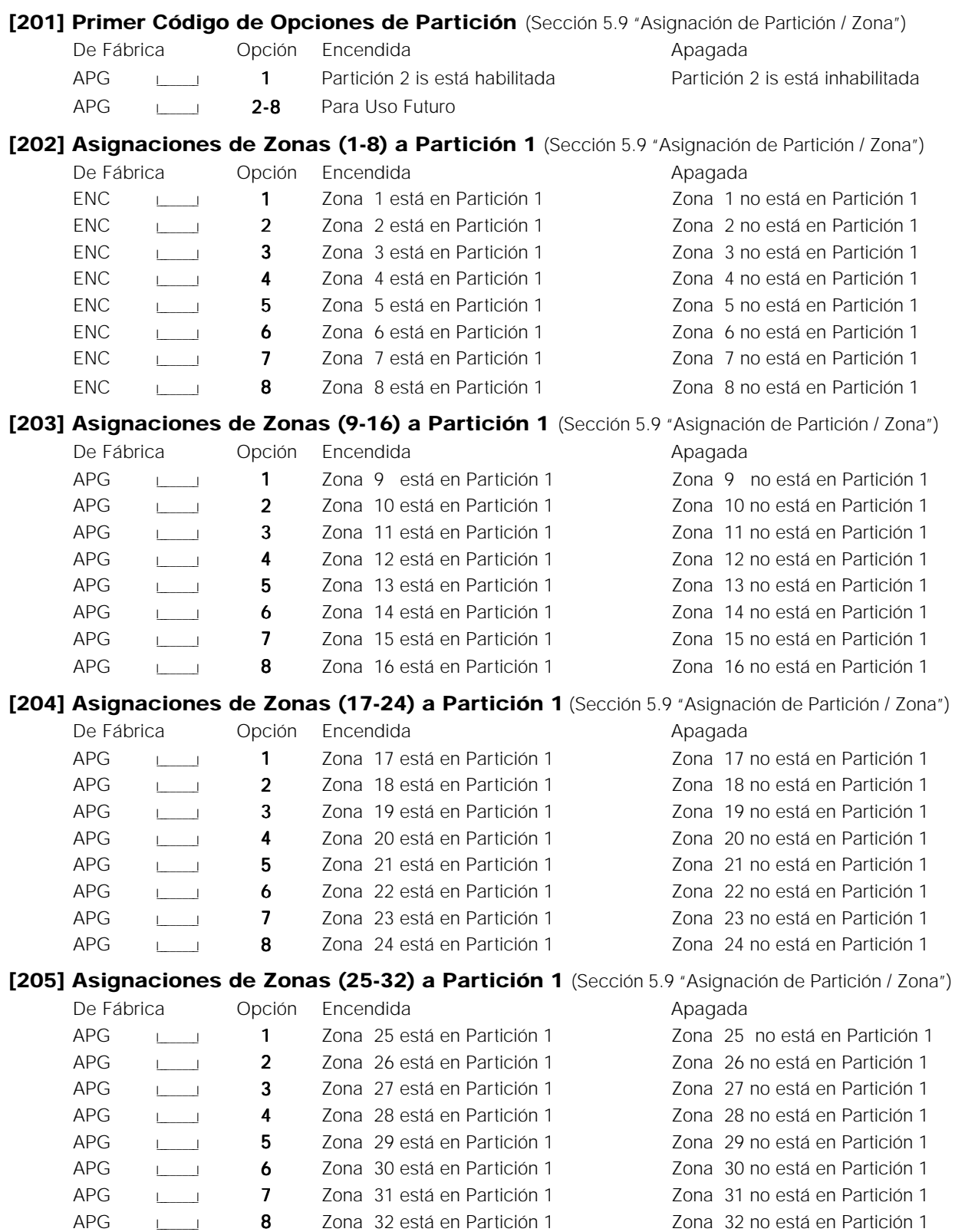

<span id="page-12-0"></span>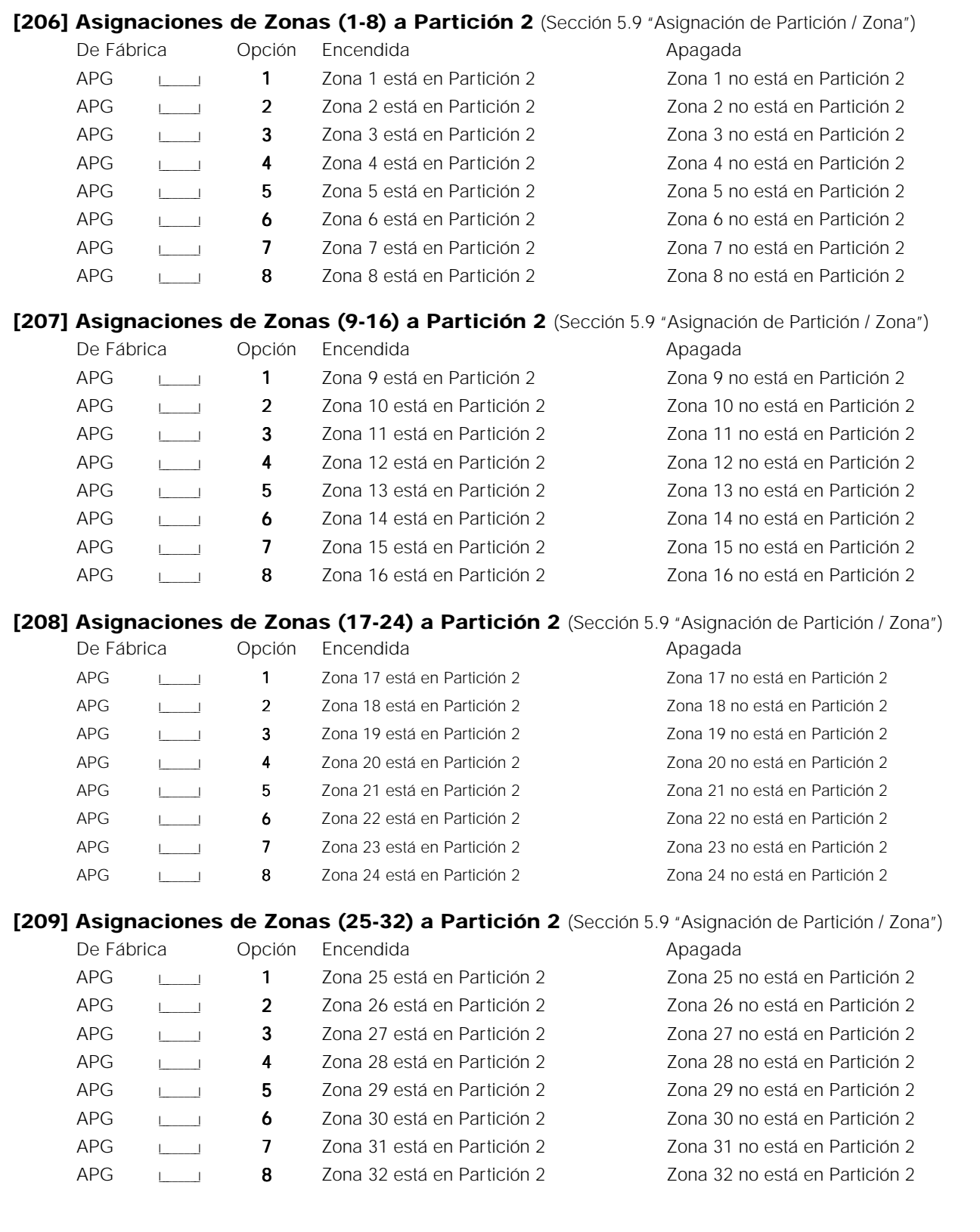

### <span id="page-13-0"></span>Programación del Comunicador

**NOTA**: Para las secciones [301] a [352] los contenidos de cada sección son [F] desde la fabricación.

- **[301] Primer Número Telefónico (32 Dígitos)** (Sección 5.4 "Comunicador Números Telefónicos") I\_\_\_\_\_I\_\_\_\_\_I
- **[302] Segundo Número Telefónico (32 Dígitos)** (Sección 5.4 "Comunicador Números Telefónicos") I\_\_\_\_\_I\_\_\_\_\_I
- **[303] Tercer Número Telefónico (32 Dígitos)** (Sección 5.4 "Comunicador Números Telefónicos") I\_\_\_\_\_I\_\_\_\_\_I
- **[310] Código Identificador de Partición 1** (Sección 5.3 "Comunicador Números de Cuenta")  $I = I = I - I$ **NOTA: Si está usando el formato de comunicación SIA, solamente el identificador de la partición 1 será usado**

**como el código de cuenta.**

**[311] Código Identificador de Partición 2** (Sección 5.3 "Comunicador - Números de Cuenta")  $1$  I\_I\_I\_I\_I

**[320] Códigos de Reporte de Alarmas, Zonas 1-8** (Sección 5.7 "Comunicador - Códigos de Reporte")

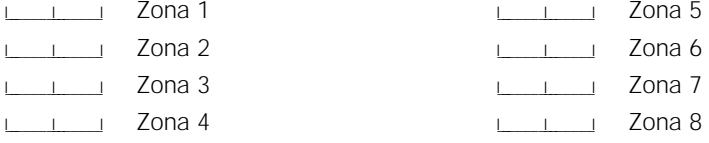

**[321] Códigos de Reporte de Alarmas, Zonas 9-16** (Sección 5.7 "Comunicador - Códigos de Reporte")

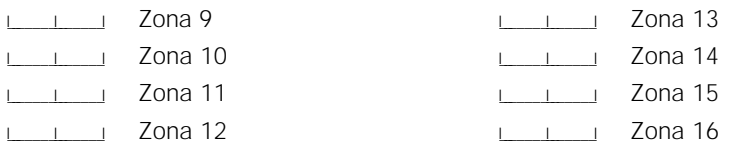

**[322] Códigos de Reporte de Alarmas, Zonas 17-24** (Sección 5.7 "Comunicador - Códigos de Reporte")

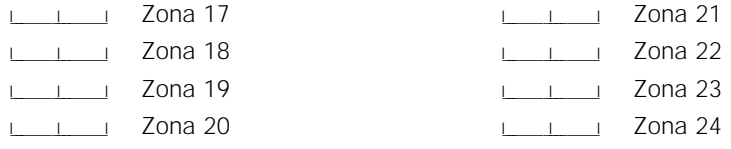

**[323] Códigos de Reporte de Alarmas, Zonas 25-32** (Sección 5.7 "Comunicador - Códigos de Reporte")

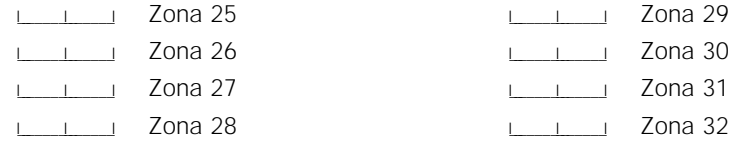

<span id="page-14-0"></span>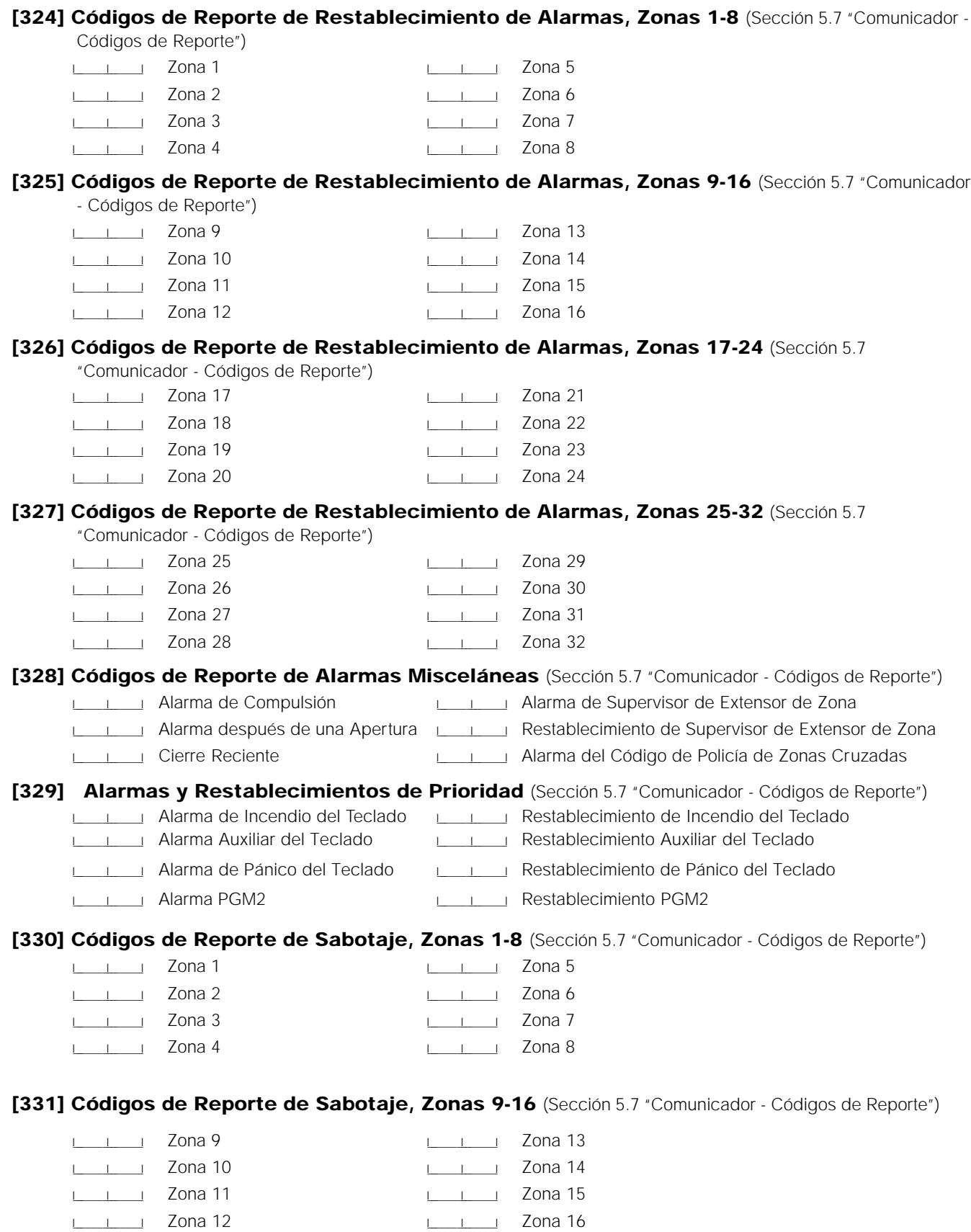

<span id="page-15-0"></span>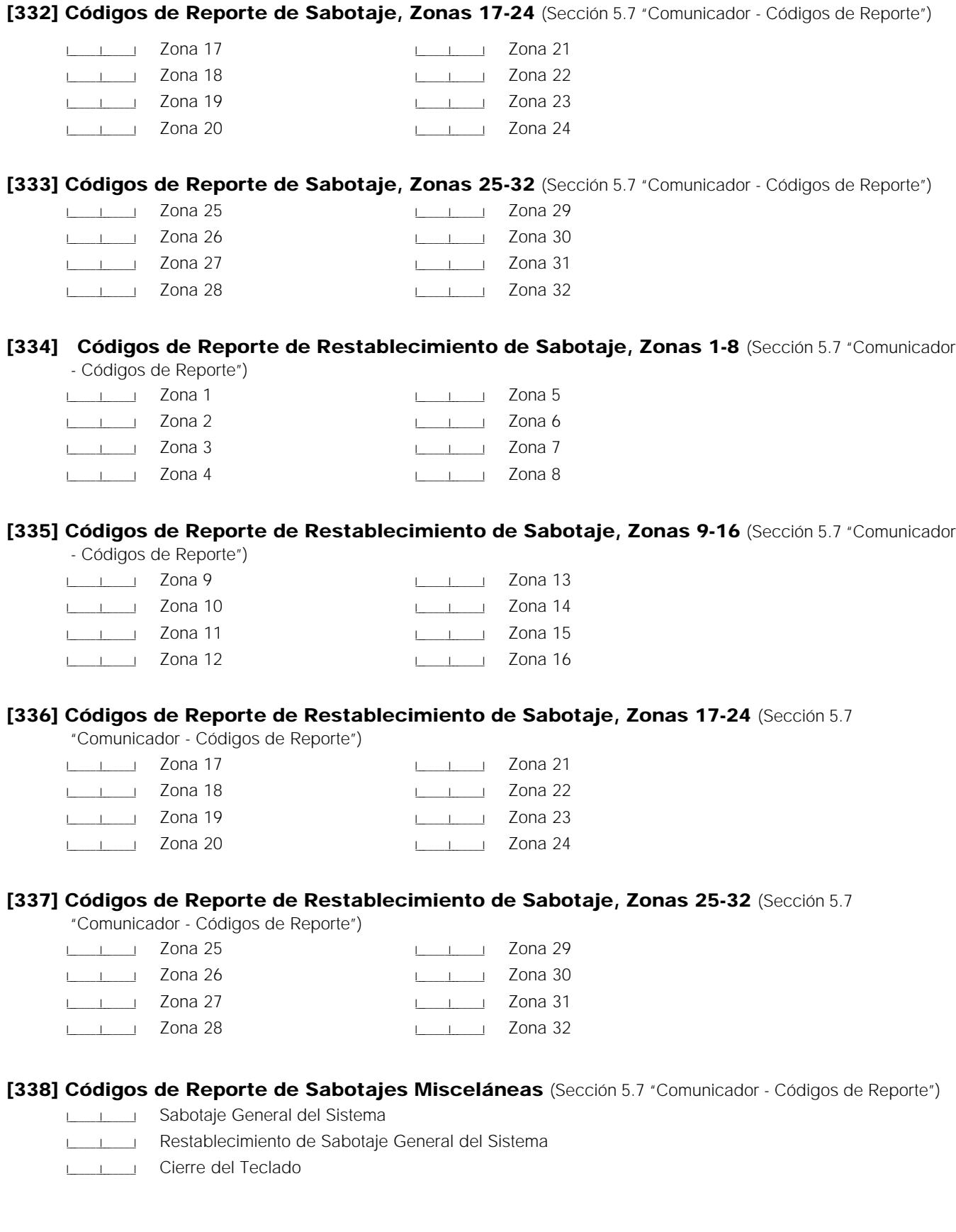

<span id="page-16-0"></span>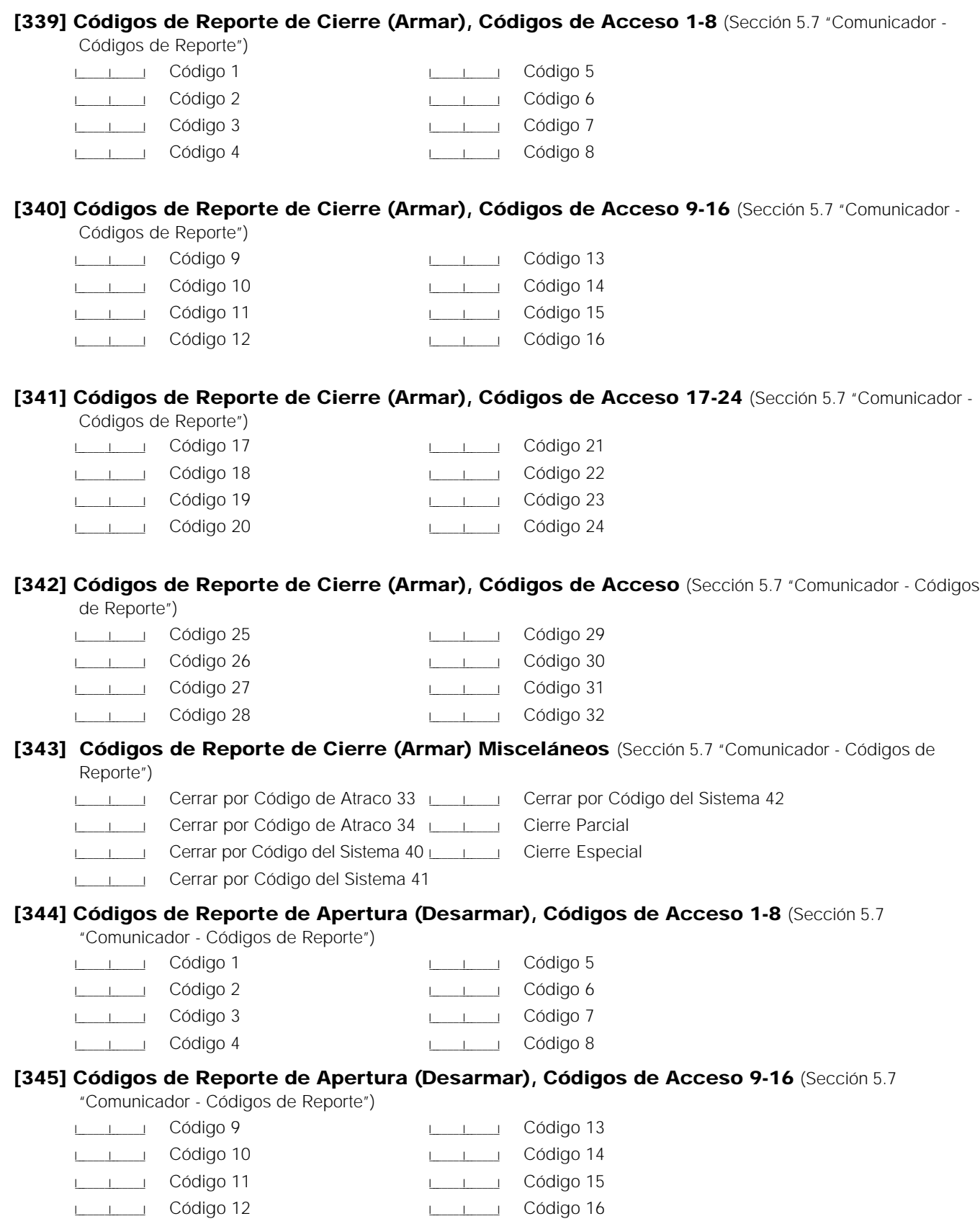

<span id="page-17-0"></span>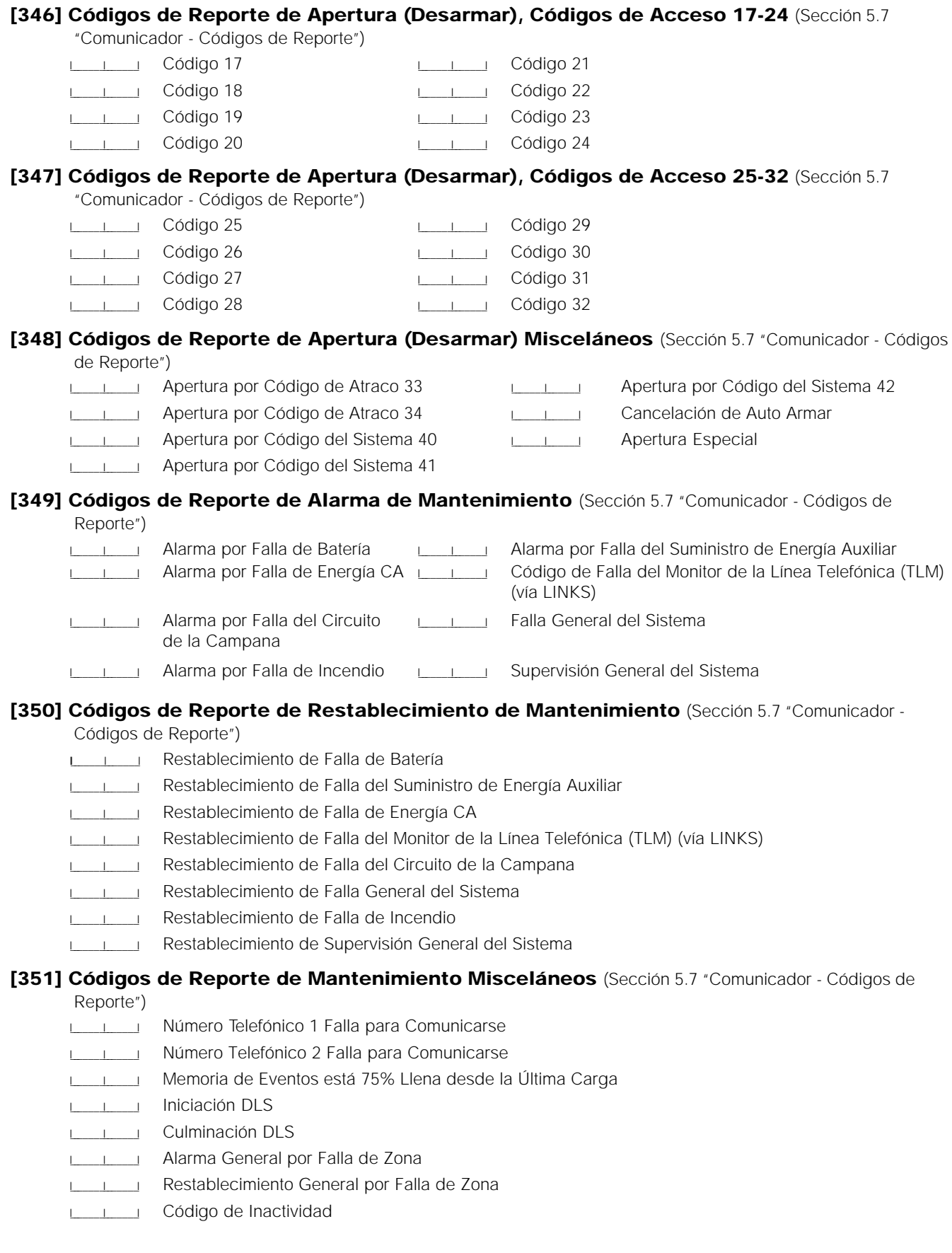

<span id="page-18-0"></span>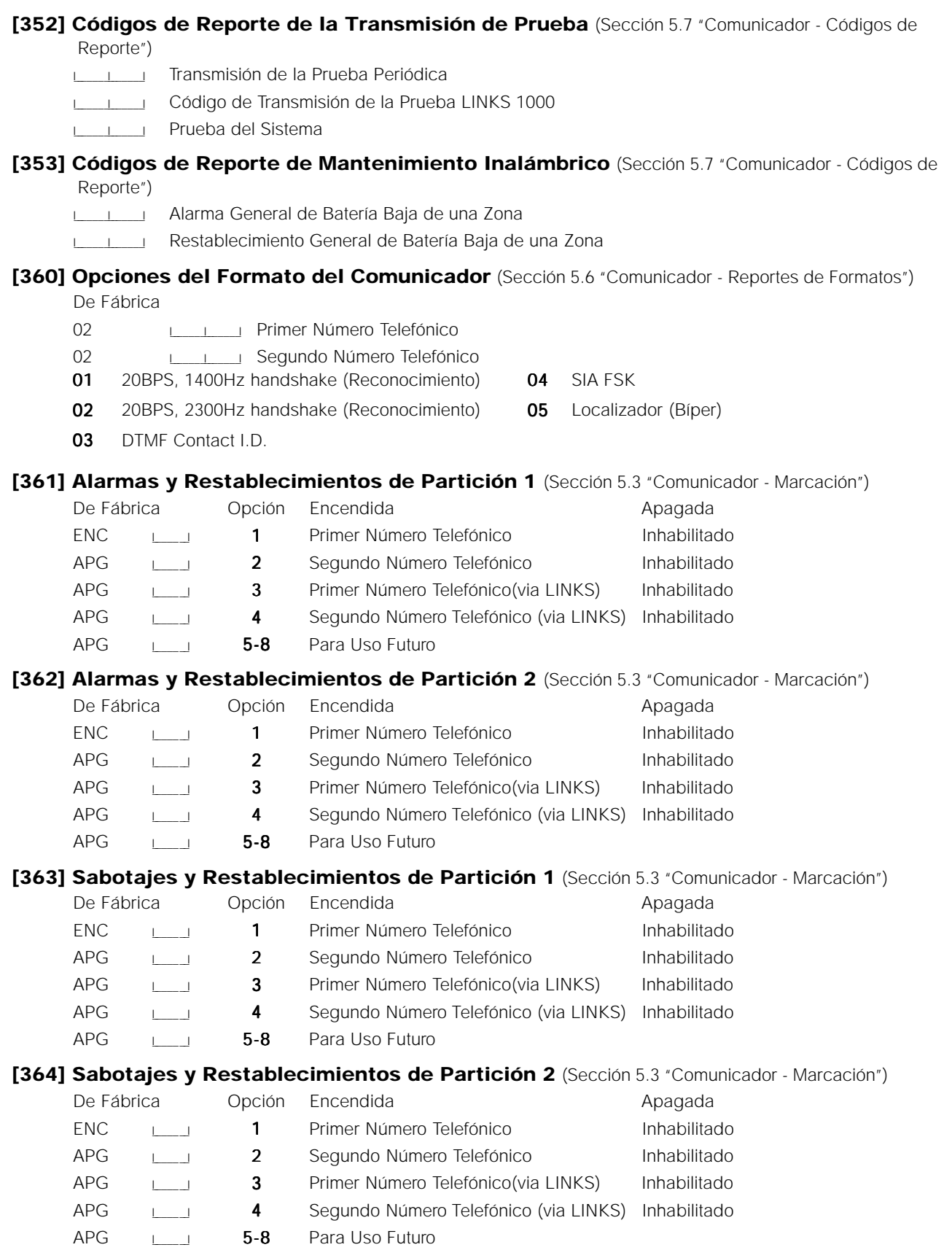

<span id="page-19-0"></span>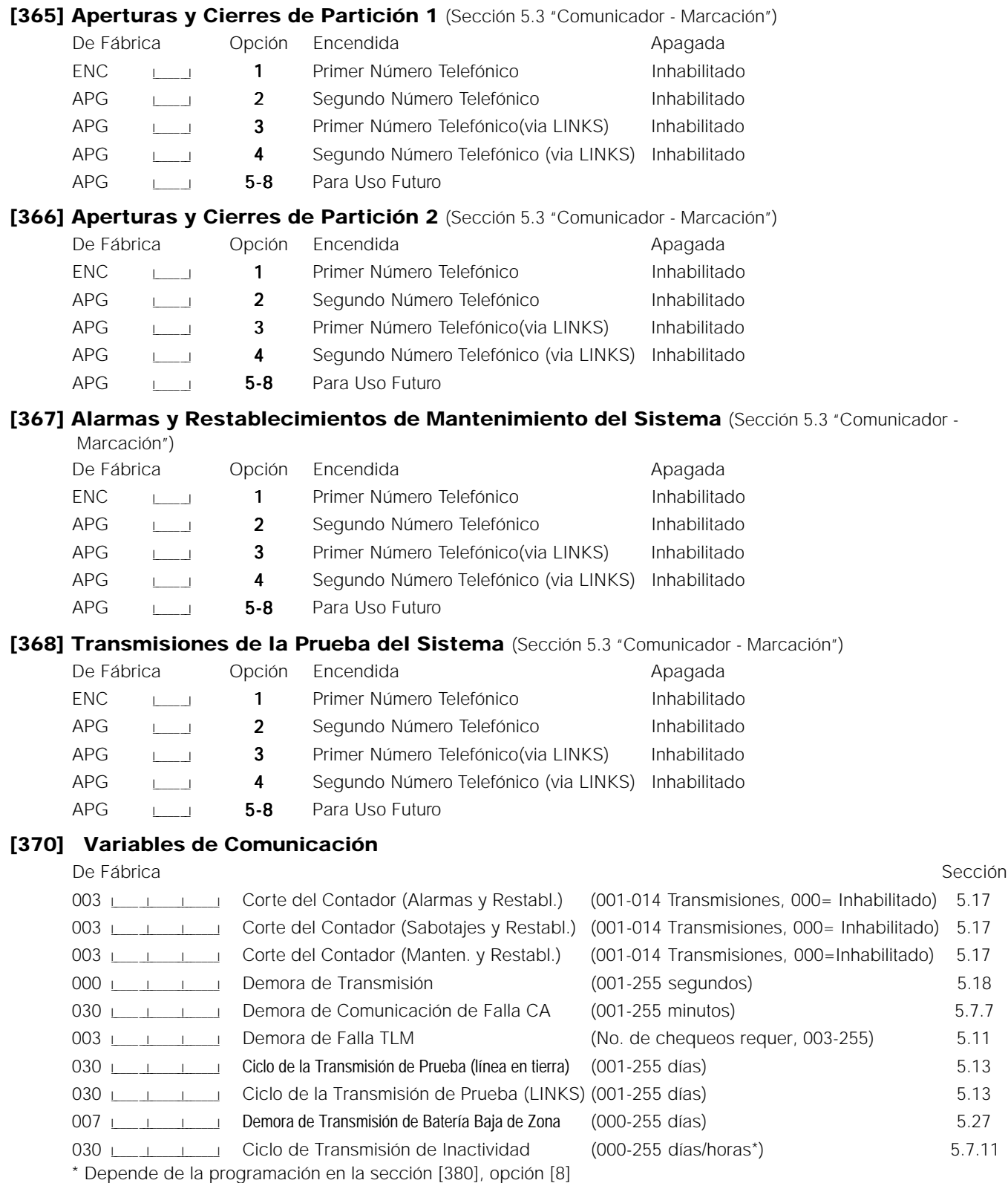

#### **NOTA: Para inhabilitar la demora de comunicación de falla CA, programe [000].**

#### <span id="page-20-0"></span>**[371] Hora del Día de la Prueba de la Transmisión** (Sección 5.13 "Prueba de la Transmisión")

De Fábrica

9999 ILL ILL I LAS entradas válidas son 0000-2359, 9999 para inhabilitar)

#### **[380] Primer Código de Opciones del Comunicador**

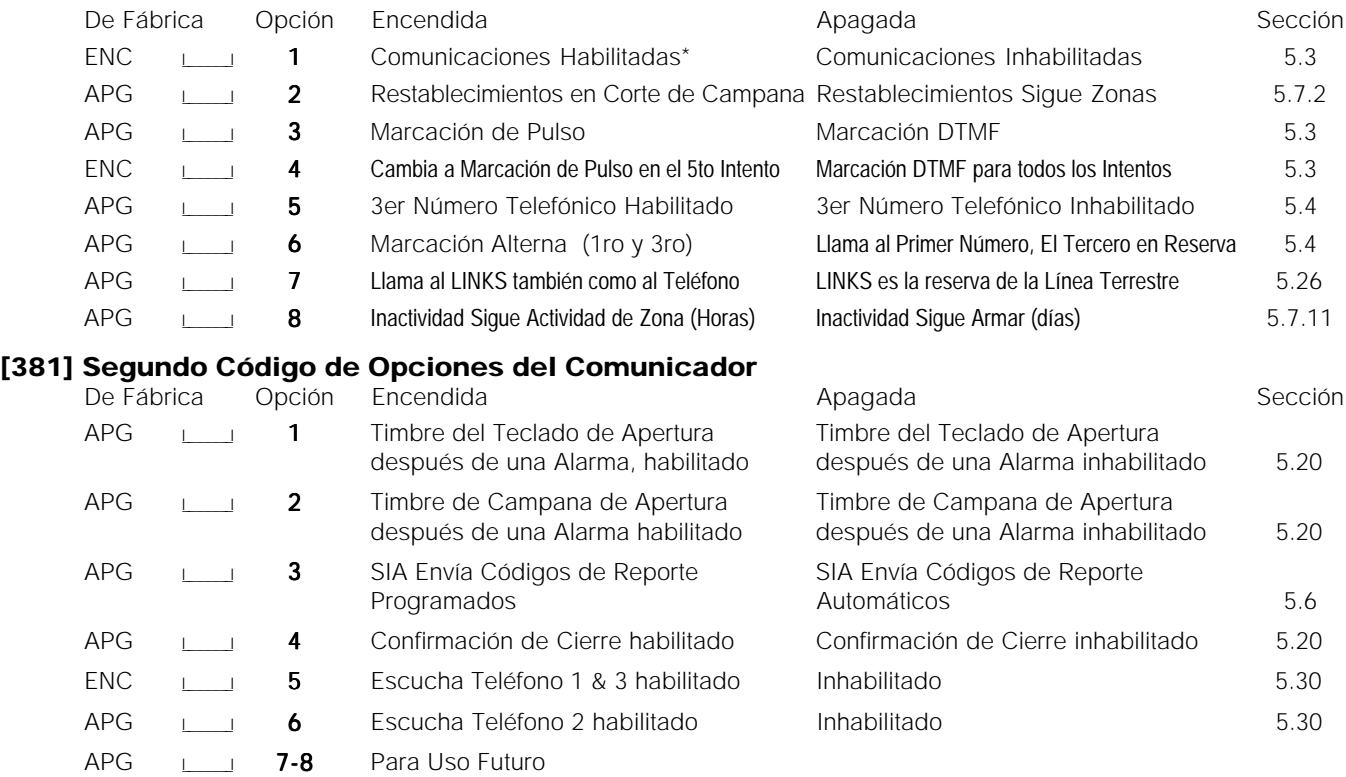

#### **[390] Preámbulo del LINKS (Primer Número Telefónico)**

(Sección 5.26 "Comunicador Celular LINKS 1000") De Fábrica

FFFF I\_\_\_\_\_\_\_I\_\_\_\_\_\_\_I\_\_\_\_\_\_\_I\_\_\_\_\_\_\_I (Programe todos los dígitos no usados con HEX F)

#### **[391] Preámbulo del LINKS (Segundo Número Telefónico)**

(Sección 5.26 "Comunicador Celular LINKS 1000") De Fábrica FFFF I\_\_\_\_\_\_\_I\_\_\_\_\_\_\_I\_\_\_\_\_\_\_I\_\_\_\_\_\_\_I (Programe todos los dígitos no usados con HEX F)

#### **[392] Preámbulo del LINKS (Tercer Número Telefónico)**

(Sección 5.26 "Comunicador Celular LINKS 1000") De Fábrica

FFFF ILLILILIC (Programe todos los dígitos no usados con HEX F)

#### **[393] Preámbulo de la Función Especial LINKS (Todos los Números Telefónicos)**

(Sección 5.26 "Comunicador Celular LINKS1000")

De Fábrica

FFFFFF I\_\_\_\_\_\_\_I\_\_\_\_\_\_\_I\_\_\_\_\_\_\_I\_\_\_\_\_\_\_I\_\_\_\_\_\_\_I\_\_\_\_\_\_\_I (Programe todos los dígitos no usados con HEX F)

- Entre  $[\star]$  [2]  $[\star]$  (HEX B) para marcar  $[\star]$
- Entre  $[\star]$  [3]  $[\star]$  (HEX C) para marcar  $[\#]$

### <span id="page-21-0"></span>Programación de la Descarga de Información

#### **[401] Primer Código de Opciones de la Descarga de Información** (Sección 5.8 "Descarga de

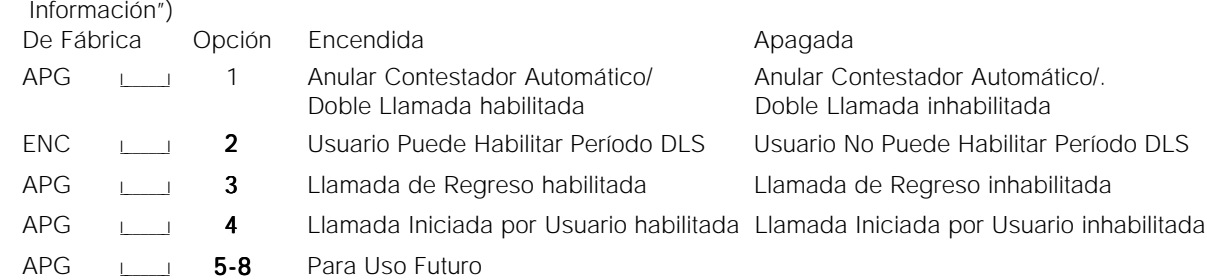

#### **[402] Número Telefónico de la Computadora de la Descarga de Información (32 Dígitos)** (Sección 5.8 "Descarga de Información")

I\_\_\_\_\_I\_\_\_\_\_I

#### **[403] Código de Acceso de la Descarga de Información** (Sección 5.8 "Descarga de Información") De Fábrica

5010 I\_\_\_\_\_\_\_I\_\_\_\_\_\_\_I\_\_\_\_\_\_\_I\_\_\_\_\_\_\_I

#### **[404] Código de Identificación del Control** (Sección 5.8 "Descarga de Información")

De Fábrica 5010 I\_\_\_\_\_\_\_I\_\_\_\_\_\_\_I\_\_\_\_\_\_\_I\_\_\_\_\_\_\_I

#### **[405] Contador del Contestador Automático de Doble Llamada** (Sección 5.8 "Descarga de Información")

De Fábrica

060  $\Box$ 

#### **[490] Preámbulo del LINKS (Número Telefónico de la Descarga de Información)** (Sección 5.8 "Descarga de Información")

De Fábrica

FFFF ILLUILLE (Programe todos los dígitos no usados con el Hex F)

### <span id="page-22-0"></span>**[700] Ajustar el Reloj** (Sección 5.34 "Programación Internacional")

De Fábrica: 60 (Las entradas válidas son 00-99 segundos) **[701] Primer Código de Opciones Internacionales** (Sección 5.34 "Programación Internacional") De Fábrica Opción Encendida **Apagada** Apagada  $\overline{APG}$   $\Box$  **1** 50Hz CA 60Hz CA APG **2** Base del Tiempo es Cristal Interno Base del Tiempo es Línea CA APG I I 3 Impedir Armar CA/CD habilitado Impedir Armar CA/CD inhabilitado APG **4** Todos los sabotajes del sistema Todos los sabotajes del sistema siguen los requieren reajuste del instalador restablecimientos APG  $\Box$  5 Códigos de Acceso del Usuario de 6 dígitos Códigos de Acceso del usuario de 4 dígitos APG **ILLI 6** Detección de Tono Ocupado habilitado Detección de Tono Ocupado, inhabilitado APG ILLI 7 Cargar Batería con Corriente Alta Carga Batería con Corriente Estándar APG **I\_\_\_I** 8 Para Uso Futuro **[702] Segundo Código de Opciones Internacionales** (Sección 5.34 "Programación Internacional") De Fábrica Opción Encendida **Apagada** Apagada APG I\_\_\_\_\_\_\_I 1 Proporción de Pulsos de Marcación es 33/67 Proporción de Pulsos de Marcación es 40/60

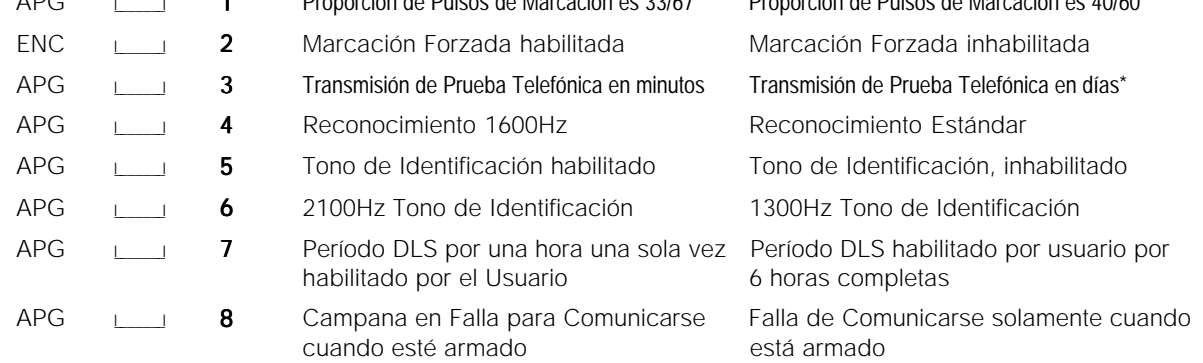

\* La Transmisión Prueba LINKS puede solamente ser programada en días

#### **[703] Demora Entre Intentos de Marcación** (Sección 5.34 "Programación Internacional")

De Fábrica

000  $\Box$ 

#### <span id="page-23-0"></span>**[801] Programar Módulo Impresora PC5400**

Por favor consulte el Manual de Instalación PC5400 para las instrucciones acerca de la instalación y programación

#### **[802] Programar Interface Audio PC59XX**

Por favor consulte el Manual de Instalación PC59XX para las instrucciones acerca de la instalación y programación

#### **[803] Programar Interface de Radio de Largo Alcance LINKS2X50**

Por favor consulte el Manual de Instalación LINKS2X50 para las instrucciones acerca de la instalación y programación

#### **[804] Programar Expansión Inalámbrica PC5132**

Por favor consulte el Manual de Instalación PC5132 para las instrucciones acerca de la instalación y programación

#### **[805] Programar Soporte AML**

Por favor consulte el Manual de Instalación PC5100 para las instrucciones acerca de la instalación y programación

### Funciones Especiales del Instalador

- **[901] Habilitar / Inhabilitar Modo de Prueba de Paso del Instalador** (Sección 5.32 "Prueba de Paso [Instalador]")
- **[902] Reajuste de la Superivisión de Módulos** (Sección 2.7 "Habilitar Supervisión")
- **[903] Espacio de Supervisión de los Módulo** (Sección 2.7 "Habilitar Supervisión")
- **[904] Prueba de Ubicación de los Módulo Inalámbricos** (Sección 5.27 "Expansión Inalámbrica")
	- Seleccione el Módulo / Transmisor (Zonas 01 32)
	- Presione [#] para Cancelar

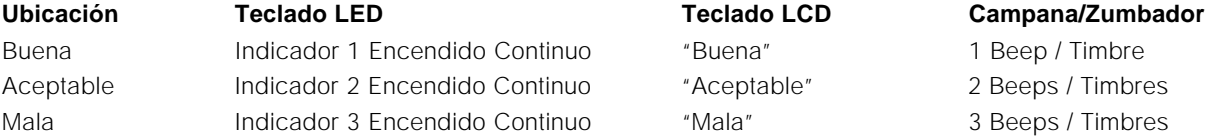

- **[990] Habilitar Cierre del Instalador** (Sección 5.31 "Cierre del Instalador") Entre [990] [Código del Instalador] [990]
- **[991] Inhabilitar Cierre del Instalador** (Sección 5.31 "Cierre del Instalador") Entre [991] [Código del Instalador] [991]
- **[995] Restablecer Programación de Fabricación del Escort5580** (Sección 5.30 "Ajuste [Fábrica]") Entre [995] [Código del Instalador] [995]
- **[996] Restablecer Programación de Fabricación del PC5132** (Sección 5.30 "Ajuste [Fábrica]") Entre [996] [Código del Instalador] [996]
- **[997] Restablecer Programación de Fabricación del PC5400** (Sección 5.30 "Ajuste [Fábrica]") Entre [997] [Código del Instalador] [997]
- **[998] Restablecer Programación de Fabricación del PC5928** (Sección 5.30 "Ajuste [Fábrica]") Entre [998] [Código del Instalador] [998]
- 24 **[999] Restablecer Programación de Fabricación** (Sección 5.30 "Ajuste [Fábrica]") Entre [999] [Código del Instalador] [999]

# <span id="page-24-0"></span>Programación de los Teclados LCD5500

#### **Como Programar el Teclado LCD**

Si tiene un teclado LCD, programación adicional es requirida para una operación correcta. La siguiente es una descripción de las opciones de programación disponibles.

#### **Como Entrar la Programación LCD**

Paso 1 -Presione [✱][8][Código del Instalador] (Entrar la Programación del Instalador). Presione la tecla [✱].

Paso 2 -Entre el número de la Sección de 2 dígitos para programar.

Consulte el procedimiento de programación como se describió en la Sección 4 - "Como Programar" - en el Manual de Instalación del PC5010.

#### **Programar Etiquetas**

Las etiquetas para el despliegue LCD pueden ser cambiadas desde la fábrica para hacer la operación más fácil para el usuario.

Paso 1 -Entre la Programación LCD

Paso 2 -Entre el número que corresponde a la etiqueta que desea programar.

Paso 3 - Use las teclas flechas (<>) para mover el cursor debajo la letra que va a ser cambiada.

Paso 4 -Presione la tecla numérica [1] a [9] que corresponde a la letra que desea. La primera vez que presione el número, la primera letra aparecerá. Presionar la tecla de nuevo aparecerá la siguente letra. Consulte el siguiente diagrama:  $[1] - A$ , B, C, 1  $[3] - G$ , H, I, 3  $[5] - M$ , N, O, 5  $[7] - S$ , T, U, 7  $[9] - Y$ , Z, 9,0  $[2] - D$ , E, F, 2  $[4] - J$ , K, L, 4  $[6] - P$ , Q, R, 6  $[8] - V$ , W, X, 8  $[0]$  - Espacio

- Paso 5 -Cuando la letra o número requerido es mostrado, use las teclas flechas (<>) para recorrer a la próxima letra.
- Paso 6 Cuando haya terminado de programar la etiqueta, presione la tecla [ $\star$ ] y recorra a "Save", luego presione la tecla [✱] de nuevo.
- Paso 7 -Continue desde el Paso 2 hasta que todas las etiquetas estén programadas.

### **Secciones de Programación del LCD5500**

**[01] a [32] Etiquetas de Zonas (14 Caracteres)**

De Fábrica  $\left| \text{Etig.01\_Z ona} \right|$  De Fábrica  $\left| \text{Etig.32\_Z ona} \right|$ 

#### **[33] Etiqueta de Alarma de Incendio (14 Caracteres)**

De Fábrica | Etiq.\_Zona\_Incen

#### **[34] a [35] Etiquetas de Partición (14 Caracteres)**

De Fábrica | Pgm\_Etiq.1\_Part | De Fábrica | Pgm\_Etiq.2\_Part

**[40] Partición 1 y [41] Partición 2 "Comando de Salida 1" Etiqueta (14 Caracteres)**

De Fábrica  $\overline{\big\vert}$  Comando  $\overline{\big\vert}$  0 /P  $\overline{\big\vert}$  1

**[44] Partición 1 y [45] Partición 2 "Comando de Salida 2" Etiqueta (14 Caracteres)**

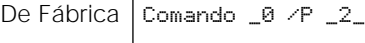

**[46] Partición 1 y [47] Partición 2 "Comando de Salida 3" Etiqueta (14 Caracteres)**

De Fábrica | Comando  $\sqrt{P}$  /P  $\sqrt{3}$ 

#### **[48] Partición 1 y [49] Partición 2 "Comando de Salida 4" Etiqueta (14 Caracteres)**

De Fábrica Comando \_0 /P \_4\_

#### <span id="page-25-0"></span>**[40] a [41] Etiqueta de "Salida de Utilidad" Partición 1 y 2 (14 Caracteres)**

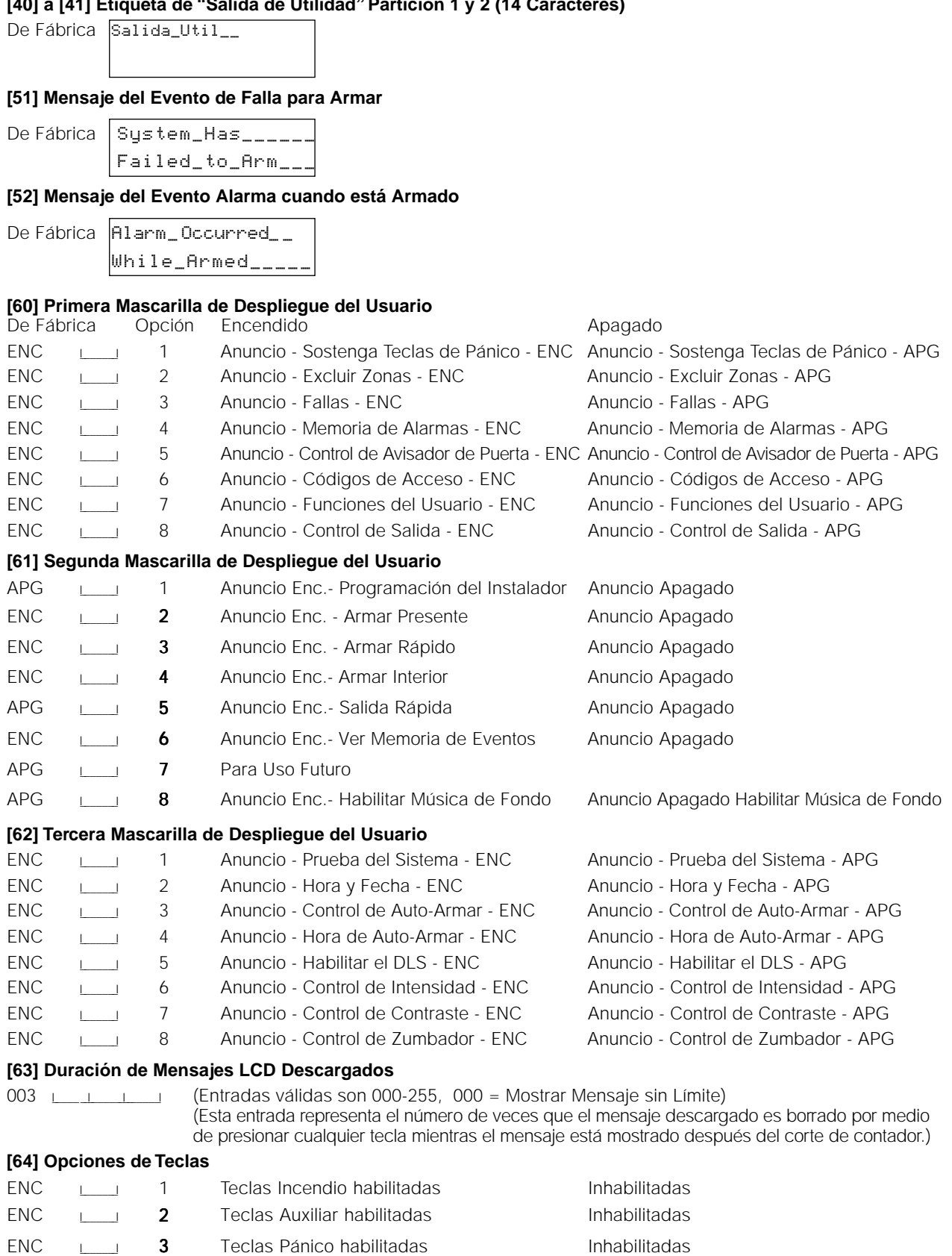

APG **I\_\_\_I 4-8** Para Uso Futuro

#### **[65] Cuarta Mascarilla de Despliegue del Usuario**

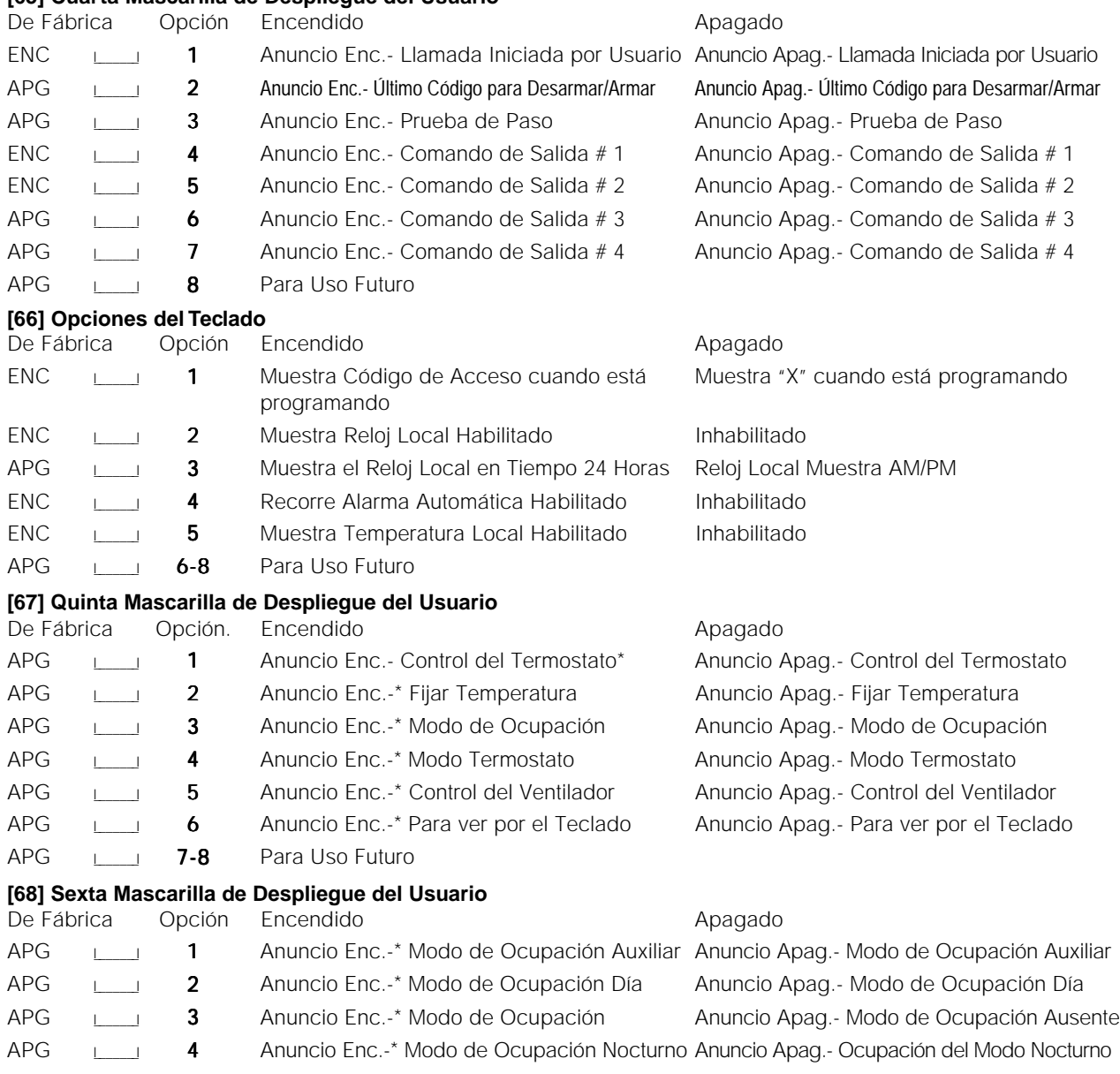

APG **I\_\_\_I** 5-8 Para Uso Futuro

\* NOTA: Estas opciones son solamente relevante si usted está usando un teclado LCD5500Z v2.1 o más avanzado

#### **[97] Ver Versión del Software**

#### **[98] Iniciar Difusión de Etiquetas Globales**

Toda la programación LCD es hecha por el teclado. Si más de un teclado LCD está presente no es necesario programar cada uno independientemente. Las etiquetas programadas en un teclado pueden ser difundidas para todos los otros teclados. Lo siguiente es el procedimiento para difundir las etiquetas:

Paso 1 - Programe un teclado LCD completamente.

Paso 2 - Asegúrese que todos los teclados LCD estén conectados al KEYBUS.

Paso 3 - Entre la Programación LCD a el teclado que fue programado.

Paso 4 - Entre sección [98] en el teclado que fue programado.

El teclado ahora difundirá toda la información programada para todos los otros teclados LCD en el sistema. Cuando el teclado es culminado, presione la tecla [#] para salir.

**[99] Reajustar el Teclado LCD a los Ajustes de Programación**

### Lo siguiente es el procedimiento para los ajustes de fabricación del teclado LCD:

• Entre la programación LCD al teclado que va a ser fijado con los ajustes de fabricación. Entre sección [99].

Presione la tecla [#] cuando haya completado la programación.

### Cambios del PC5010 V2.0

<span id="page-27-0"></span>El software del PC5010 V2.0 incorpora varias características y cambios nuevos. Las más importantes adquisiciones están listadas a continuación:

#### **Características de Reducción de Alarmas Falsas**

Las siguientes características han sido agregadas para reducir el número de alarmas falsas ocasionadas por error del usuario.

#### **Memoria de Pulsaciones de Tecla**

El control buscará por cualquier 4 dígitos en fila los cuales sean iguales al código válido cuando el usuario intente desarmar el sistema. El Cierre del Teclado puede aun estar habilitado si es requerido. Cada cuarta o sexta pulsación contará como un mal intento dependiendo de la longitud del código.

#### **Alarma del Código de Policía de Zonas Cruzadas**

Este código de reporte proporciona un reporte adicional a la estación de monitoreo acerca de los eventos en el local. El código de policía de zonas cruzadas es transmitido cuando hay dos alarmas diferentes durante cualquier período de armado a armado. (Vea Sección 5.7 "Comunicador - Códigos de Reporte" en el Manual de Programación.)

#### **Otros Cambios y Adiciones en la Programación**

#### **Reporte de Inactividad en Actividad / Cierre**

El reporte de inactividad puede ser fijado para seguir actividad de zona o el armado. (Vea Sección 5.7 "Comunicador - Códigos de Reporte" en el Manual de Programación)

#### **Nuevos Tipos de Salida PGM**

[03] Reajuste del Sensor. Esta salida permite el reajuste de energía de los detectores de humo que enganchan, usando el comando [✱] [7] [2].

[15] Operación Remota. Esta salida puede ser activada y desactivada remotamente, usando el software DLS-1.

[19]-[22] Opciones 1 - 4 del Comando de Salida le permite a los usuarios activar/desactivar una salida PGM entrando [✱] [7] [1-4]. Estas salidas pueden ser usadas para operar dispositivos tales como puertas del garage, alumbrado especial o cerraduras eléctricas de puertas.

Ellas también puede ser usadas para dirigir un Artículo de Automatización programado en el ESCORT 5580.

[23]: La opción de salida Silenciosa 24 Horas (PGM2 solamente) permite una alarma silenciosa sea disparada y una señal sea enviada a la estación de monitoreo. Esta entrada no sigue el Corte de Comunicación.

[24]: La opción de salida de Alarma Audible 24 Horas (PGM2 solamente) permite que una alarma audible sea disparada y una señal sea enviada a la estación de monitoreo.

Vea sección 5.10 "Opciones de la Salida PGM" en el Manual de Programación.

NOTA: Los tipos [03], [04] y [20] de la Salida no puede ser usados juntos en el mismo sistema.

#### **Aprueba Inalámbrica**

Las zonas inalámbricas pueden reemplazar cualquiera o todas las zonas del sistema (01 - 32). Ellas no tienen que ocupar un bloque de 4 zonas. (Vea sección 5.27 "Expansión Inalámbrica" en el Manual de Programación.)

#### **Transmisión de la Prueba LINKS**

Una transmisión separada de la prueba LINKS está disponible (Vea Sección 5.13 "Transmisión Prueba" en el Manual de Programación)

#### **Nuevas Características del Teclado**

Los teclados con entradas de zona están ahora disponibles. Los nuevos teclados LCD5500Z tienen las siguientes características adicionales: Recorrido Automático de la memoria de alarma; mostrar la hora en formato 24 horas, ver las fallas mientras está armado, y aumento de iluminación. (Vea Sección 3.4 "Comandos [✱]" y 3.7 "Características disponibles para el LCD5500Z" en el Manual de Programación.)

#### **Nuevo Software de Descarga de Información**

El Software DLS-1 Versión 6.4 de la Descarga de Información debe ser usado para cargar y descargar información con el nuevo software PC5010 V2.0. No intente realizar funciones de Descarga/Carga de información con el software anterior.

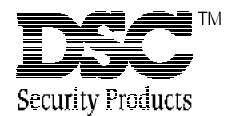

© 1998 Digital Security Controls Ltd. 1645 Flint Road, Downsview, Ontario, Canada M3J 2J6 Tel. (416) 665-8460 • Fax (416) 665-9310

Impreso en Canadá 29002687 R0

# Hojas de Programación

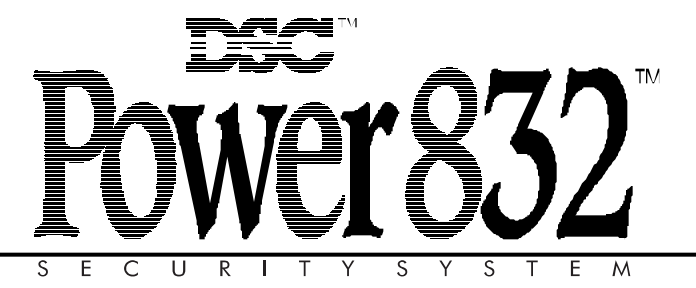

**ADVERTENCIA** Este manual, contiene información sobre restricciones acerca del uso y funcionamiento del producto e información sobre las limitaciones, tal como, la responsabilidad del fabricante. Todo el manual se debe leer cuidadosamente.

PC5O1O Versión 2.O DLS-1 V6.5 y más actual

## Tabla de Contenidos

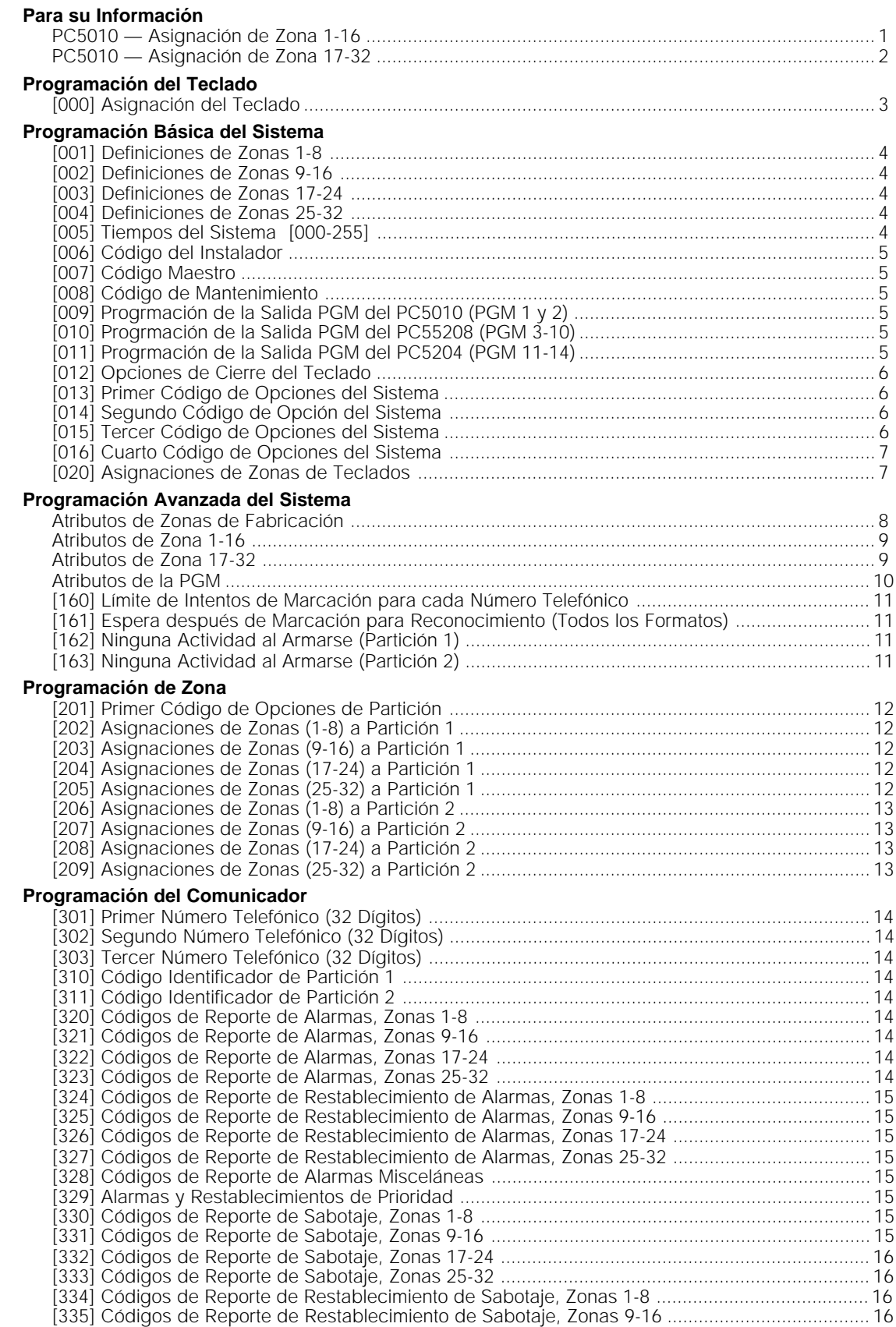

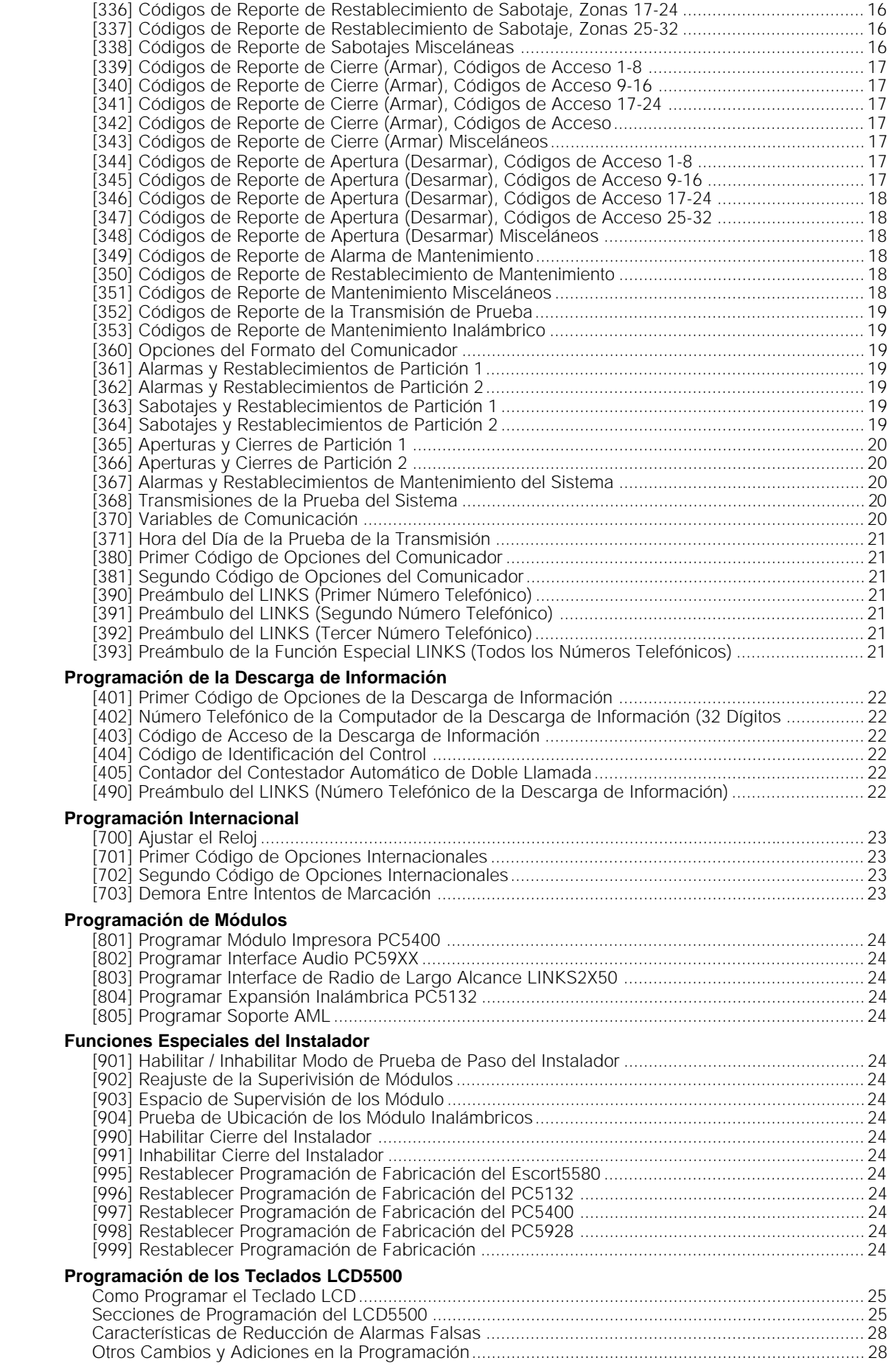

# Para su Información

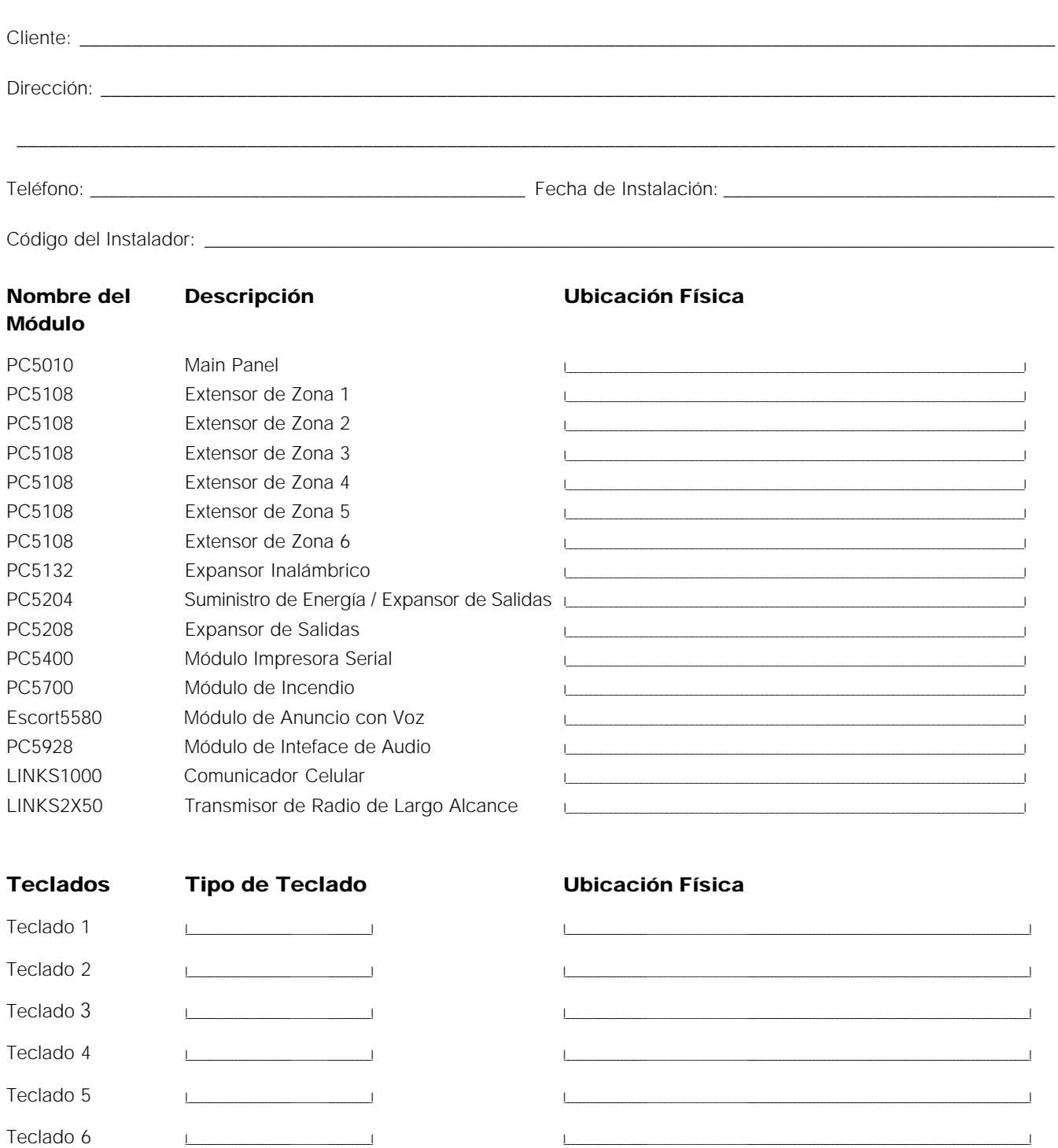

 $\overline{\phantom{0}}$ 

 $\overline{\phantom{a}}$ 

Teclado 8 

Teclado 7